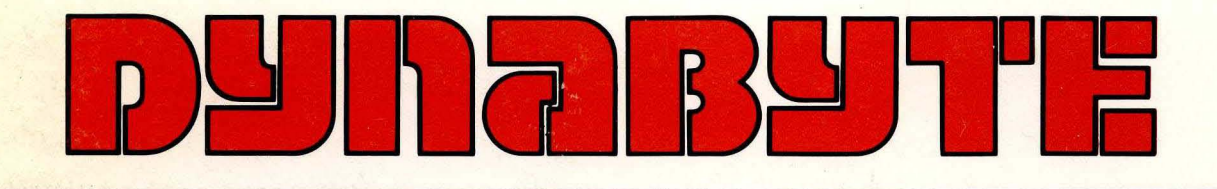

# 5710 Computer Unit Technical Manual

All rights reserved. No part of this publication may be reproduced, recorded or stored in a retrieval system, or transmitted, in any form or by any means, whether electronic, mechanical, photographic, or otherwise, without prior written permission of Dynabyte.

Copyr ight @ 1981 by Dynabyte.

All specifications are subject to change without notice. Dynabyte does not assume any liability arising out of the application or use of any product or circuit described herein; neither does it convey any license under its patent rights nor the rights of others.

Dynabyte 521 Cottonwood Drive Milpitas, CA 95035 (408) 263-1221 TLX 346-359

# 5710 COMPUTER

# MAINTENANCE

# TABLE OF CONTENTS

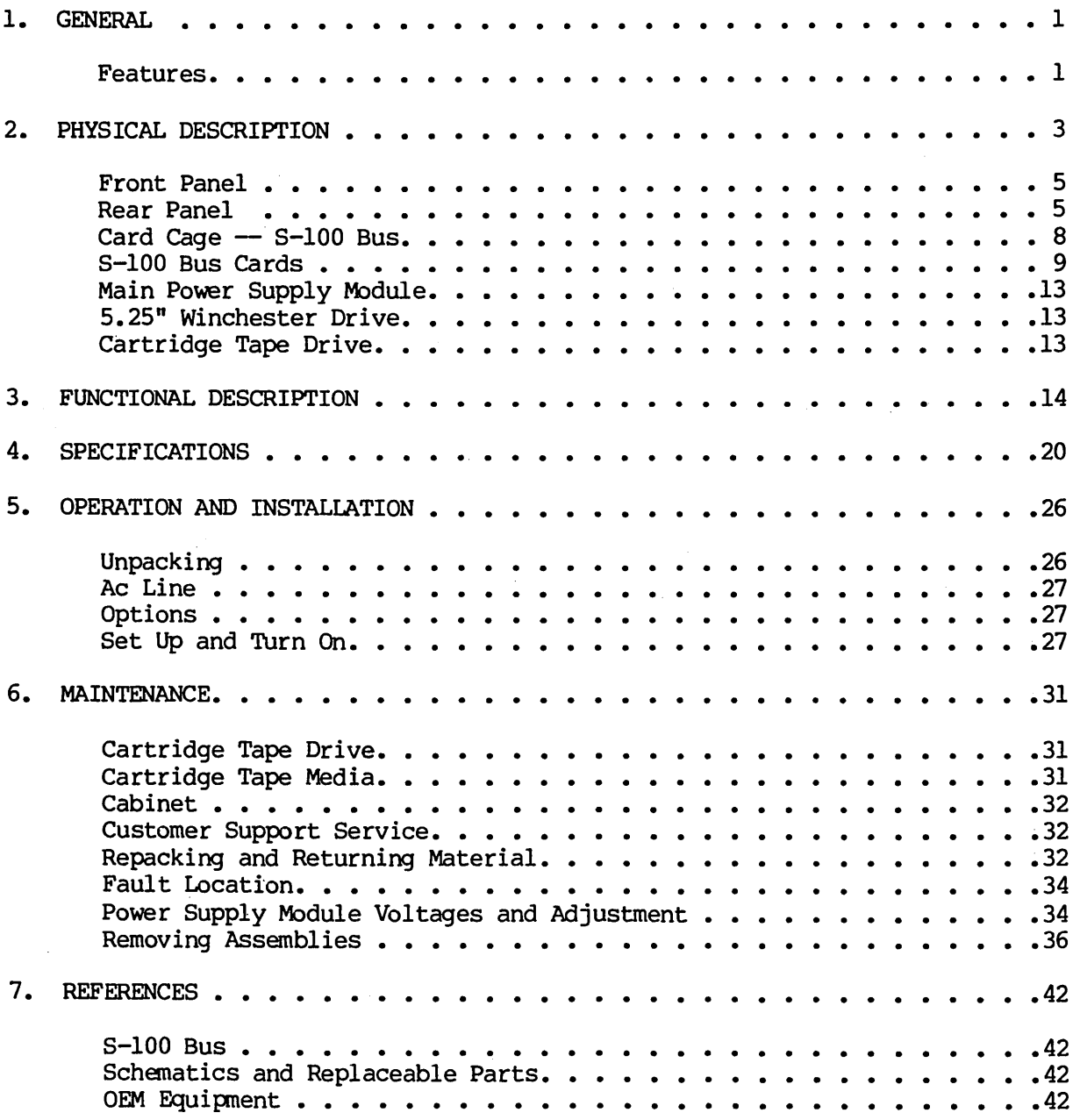

 $\mathcal{L}^{\text{max}}_{\text{max}}$ 

 $\mathcal{L}^{\pm}$ 

 $\ddot{\phantom{a}}$ 

 $\cdot$ 

#### TABLES

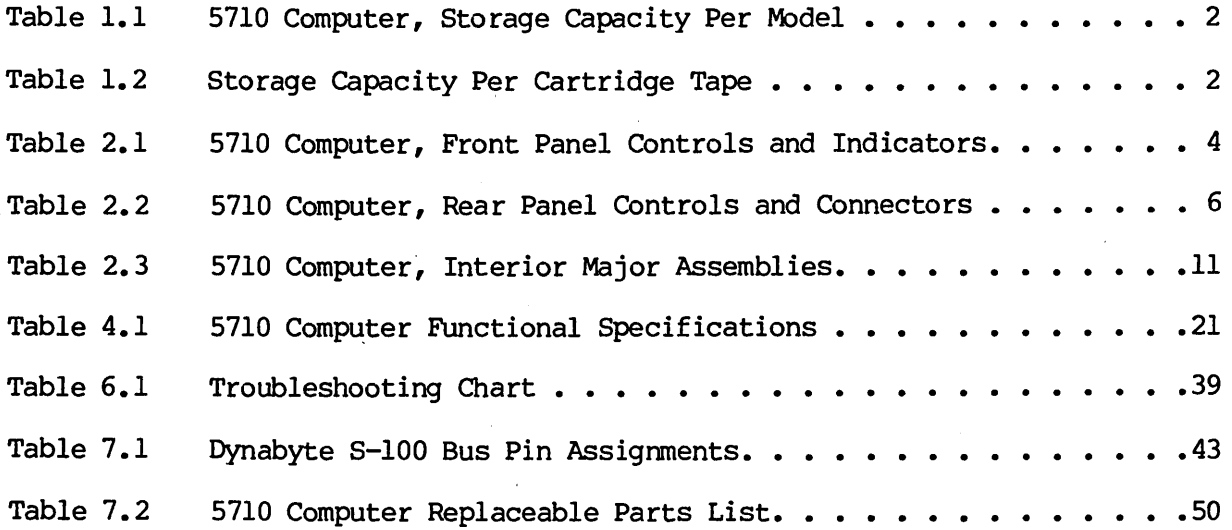

# FIGURES

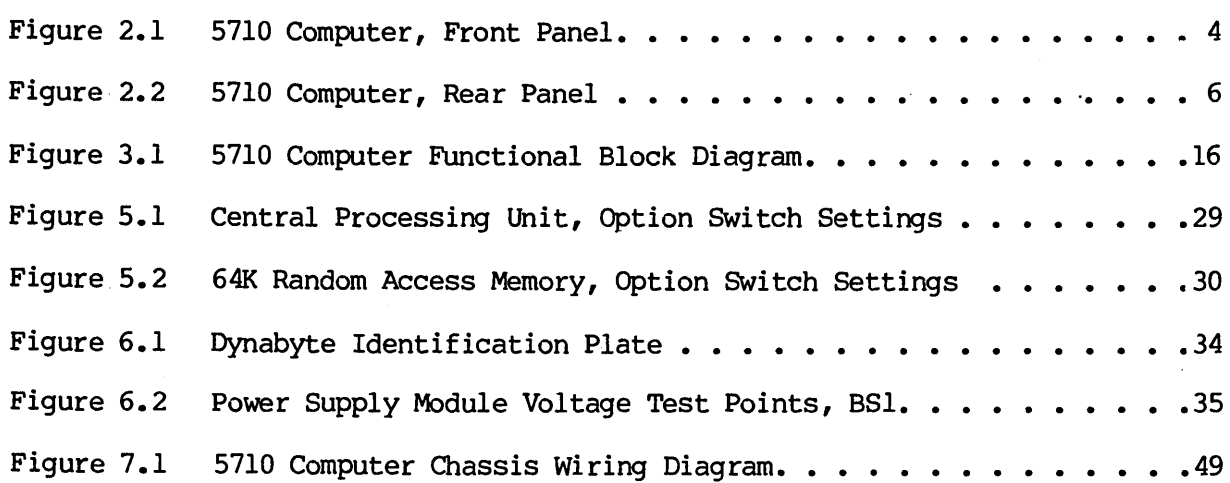

#### 1. GENERAL

1.01 This manual provides a physical and functional description and the operating theory necessary for effective installation and field service of the 5710 Computer.

#### Features

1.02 The 5710 Computer, illustrated on the title page, is a stand-alone system that can also function as a system component to a larger Dynabyte computer system. It incorporates within one desk-top unit the following features:

- Z-80 microprocessor operating at 4 MHz
- Two serial, software-programmable 110 to 76,800 baud ports. Each of the ports' data lines may be configured to an RS-232C level or 20 mA current loop data communication line interface.
- $\bullet$  One parallel port with full handshaking logic,
- Built-in 5.25" Winchester Drive
- Winchester Controller
- Built-in Cartridge Tape Drive
- Cartridge Tape Controller
- **•** Ten interval timers
- Eight priortized vectored interrupts
- A real-time clock
- 64K of Random Access Memory. Optional memory to 400K bytes can also be provided with additional memory cards.
- The main power supply module features preregulation to minimize operational problems from brown outs and line voltage surges.
- A built-in Voltage Conversion Switch allows setting voltages to 115 or 230 V for easy conversion.
- Efficient cooling of the components is assured by a 4-5/8 inch axial fan drawing air through the chassis and exhausting it through the rear panel.
- The backplane is shielded and fully socketed for 12 8-100 card positions.
- Heavy duty metal construction
- The front panel switches POWER and RESET-HALT are illuminated.
- Two line fuses are provided for AC line protection. One protects 230 V lines and the other protects 115 V lines.
- Each internal subassembly is modular and is unit-replaceable for ease in servicing.
- Each 5710 carries a 90-day end user warranty.

#### Table 1.1 5710 Computer, Storage Capacity Per Model

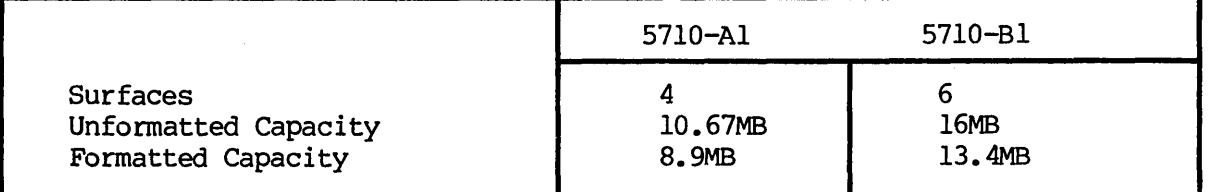

Removable Cartridge Tapes provide unlimited additional storage capacity in the following units. See Section 7.03 for a summary of the Cartridge Tape models certified for use with the 5710 computer.

#### Table 1.2 Storage Capacity Per Cartridge Tape

#### Removable Cartridge Tape

5.25" Winchester Hard Disk Drive

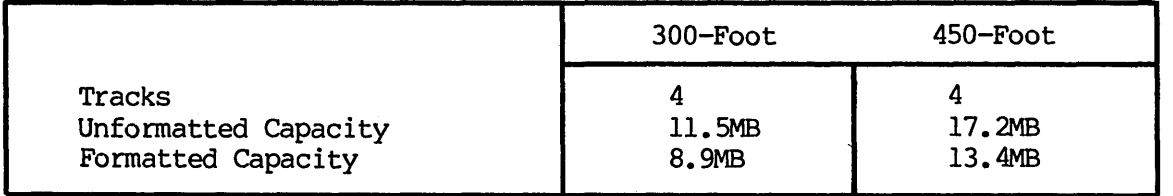

1.03 Dynabyte maintains hardware and software compatibility with Dynabyte S-100 cards used in the Dynabyte S-100 Bus only.  $S-100$  I/O cards, e.g., modems, clocks, and parallel ports from other manufacturers will be compatible with the Dynabyte S-100 Bus in most cases. Contact Dynabyte for specific applications.

#### 2. PHYSICAL DESCRIPTION

2.01 The 5710 Computer is an integrated piece of electronic equipment incorporating all necessary component assemblies. The principle assemblies are:

- (1) Main Power Supply Module
- (2) Central Processing Unit (CPU)
- (3) 12 Slot S-IOO Bus Card Cage and Motherboard
- (4) Random Access Memory (RAM)
- (5) Winchester Controller
- (6) 5.25" Winchester Hard Disk Drive
- (7) Cartridge Tape Drive Power Supply
- (8) Cartridge Tape Controller
- (9) Cartridge Tape Drive
- (10) Data Separator Card

Some of the optional assemblies are:

- (11) Up to two Octaports (an eight-port serial I/O)
- (12) Additional Random Access Memory (RAM) to a maximum of 400K in increments of 64K

Details on these individual assemblies, as well as their schematic diagrams and replaceable parts lists, are furnished under separate cover as individual technical manuals. These assemblies have been enclosed in a compact package measuring 52 em x 47 em x 18 em (20.5 in. x 18.5 in. x 7 in.) weighing 29.5 kg (about 65 lbs.).

2.02 The 5710 draws nominally 400 VA of 115 VAC, 60 Hz or 230 VAC, 50 Hz, depending on the position of the Voltage Conversion Switch.

2.03 The 5710 is designed to operate efficiently in an environment with an ambient temperature range from 10 to 35 degrees Centrigrade (50 to 95 degrees Farenheit) and with a relative humidity from 20 to 80 percent.

2.04 Figures 2.1 and 2.2 provide number key callouts of all components located on the front and rear of the 5710. Associated Tables 2.1 through 2.3 provide a cross reference for each callout, identifying the respective part as to function, description and/or designation.

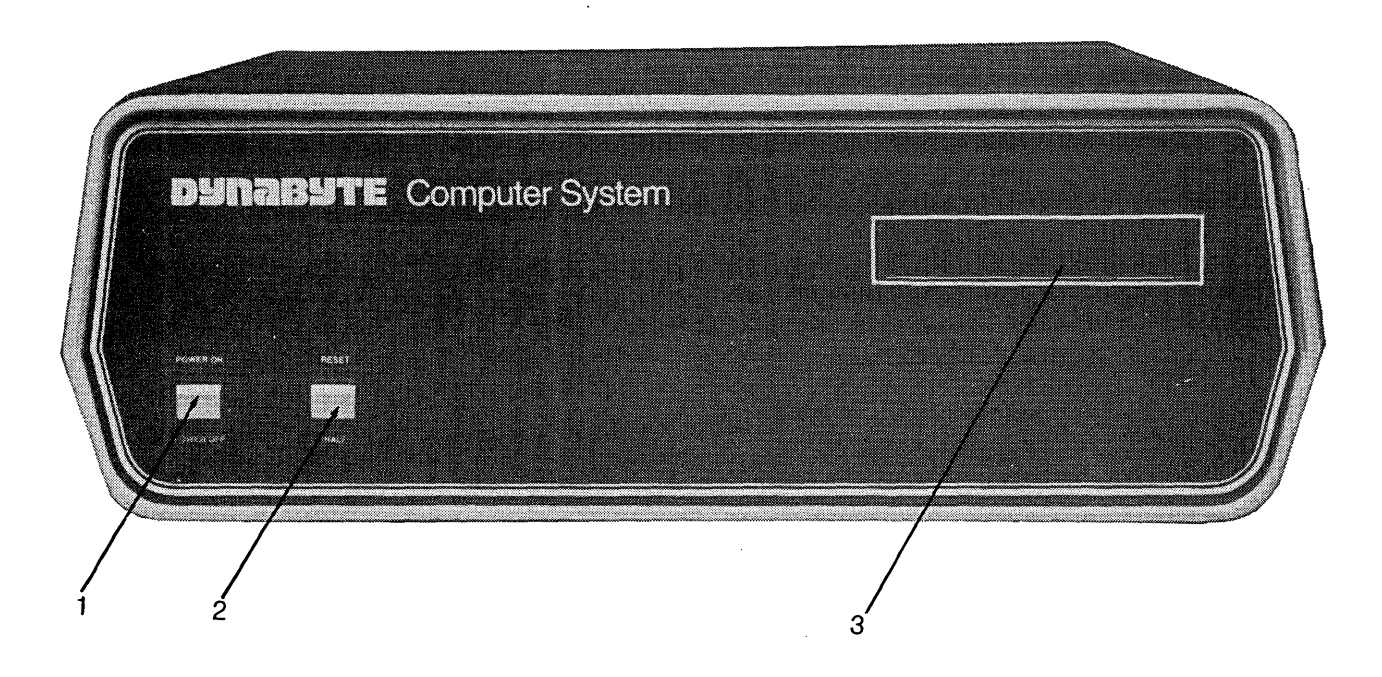

Figure *2.1 5710* Computer, Front Panel 807129

Table *2.1* 5710 Computer, Front Panel Controls and Indicators

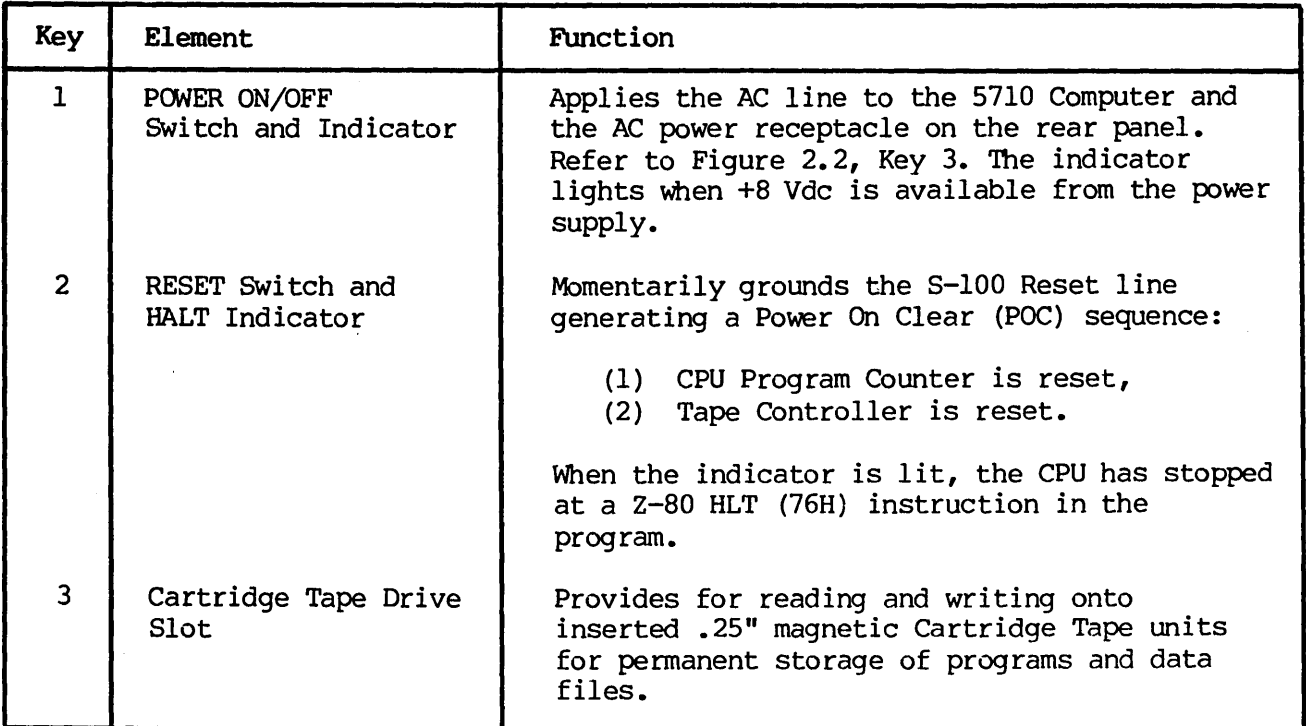

Front Panel

2.05 Refer to Figure 2.1 for the description which follows. The 5710 Computer Front Panel has only two operating controls with which the user should be concerned.

(1) The POWER ON/OFF SWitch turns the computer on and off, and connects the AC line power to a convenience receptacle on the rear panel. The switch also contains an indicator which lights when there is an output from the internal +8 VDC main power supply.

(2) The RESET SWitch is used to restart the computer if it should become locked up due to a software or hardware malfunction. Operating the RESET SWitch causes the S-lOO Reset Line, Pin 75, to be active low. 'The Reset Line is an input to the Power On Clear (POC) circuits and resets the CPU Program Counter, Cartridge Tape Controller, etc. Then the CPU initiates a reboot by jumping to a starting address appropriate for the user's system. The switch also contains an indicator, which, when lit, indicates the CPU has read a Halt (HLT) instruction and has stopped.

The right half of the front panel contains the slot for insertion of cartridge Tapes into the Cartridge Tape Drive. Cartridge Tapes cannot physically be inserted incorrectly into the slot.

Rear Panel

2.06 Figure 2.2 illustrates the Rear Panel of the 5710 Computer. Table 2.2 tabulates and describes each of the rear panel elements. AC line and computer Input Output (I/O) connections are through the rear panel. At the right, the AC line is connected through an IEC connector. This permits the 5710 to be connected domestically to 115 VAC, 60 Hz with a National Electrical Manufacturers Association (NEMA) cord set, or internationally with a cord set appropriate for that country. A line fuse provides protection for the 5710 and equipment powered from the AC convenience receptacle above.

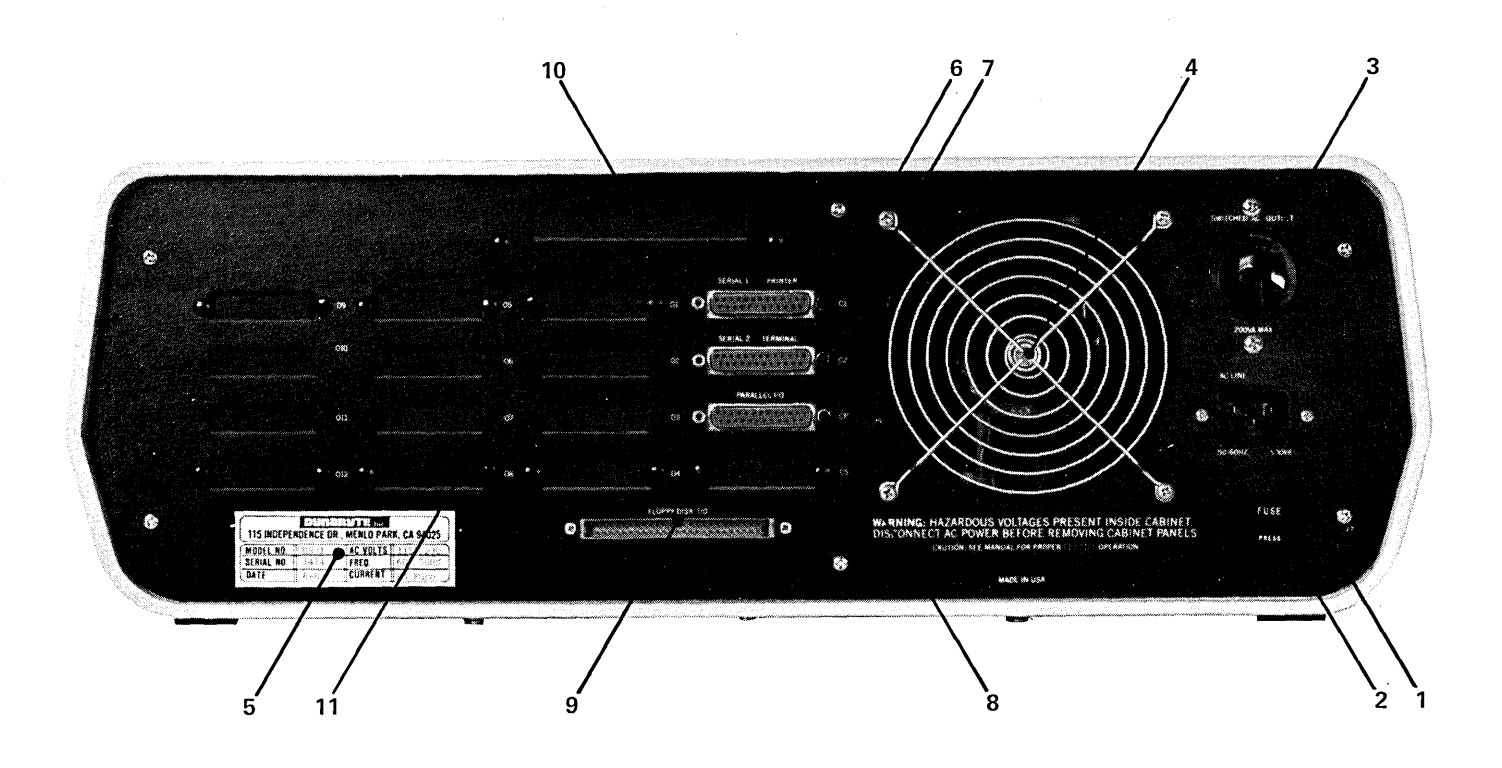

Figure 2.2 *5710* Computer, Rear Panel - 802470

Table 2.2 *5710* Computer Rear Panel Controls and Connectors

| Key           | Element                               | Function                                                                                                    |  |
|---------------|---------------------------------------|----------------------------------------------------------------------------------------------------|--|
| $\mathbf{1}$  | AC Line Receptacle (J6)               | IEC standard three-wire male receptacle.<br>Provides for AC line, neutral and a third<br>wire bonded to the chassis frame. Mates with<br>Belden P-2392 AC cord set for U.S. domestic<br>use or the appropriate cord set for the export<br>country.  |  |
| $\mathcal{P}$ | Ac Line Fuse (F1)                     | Provides AC line overcurrent protection:<br>$(1)$ 115 VAC - 6 A.                                                                                                    |  |
|               |                                       | $(2)$ 230 VAC - 3 A.                                                                                                    |  |
| 3             | Switched AC Outlet<br>Receptacle (J7) | NEMA three-wire female receptacle provides for<br>the AC line, neutral and third wire bonded to<br>the chassis frame. This receptacle is switched<br>by the POWER ON Switch on the front panel -<br>refer to Figure 2.1, Key $1 -$ and is protected |  |

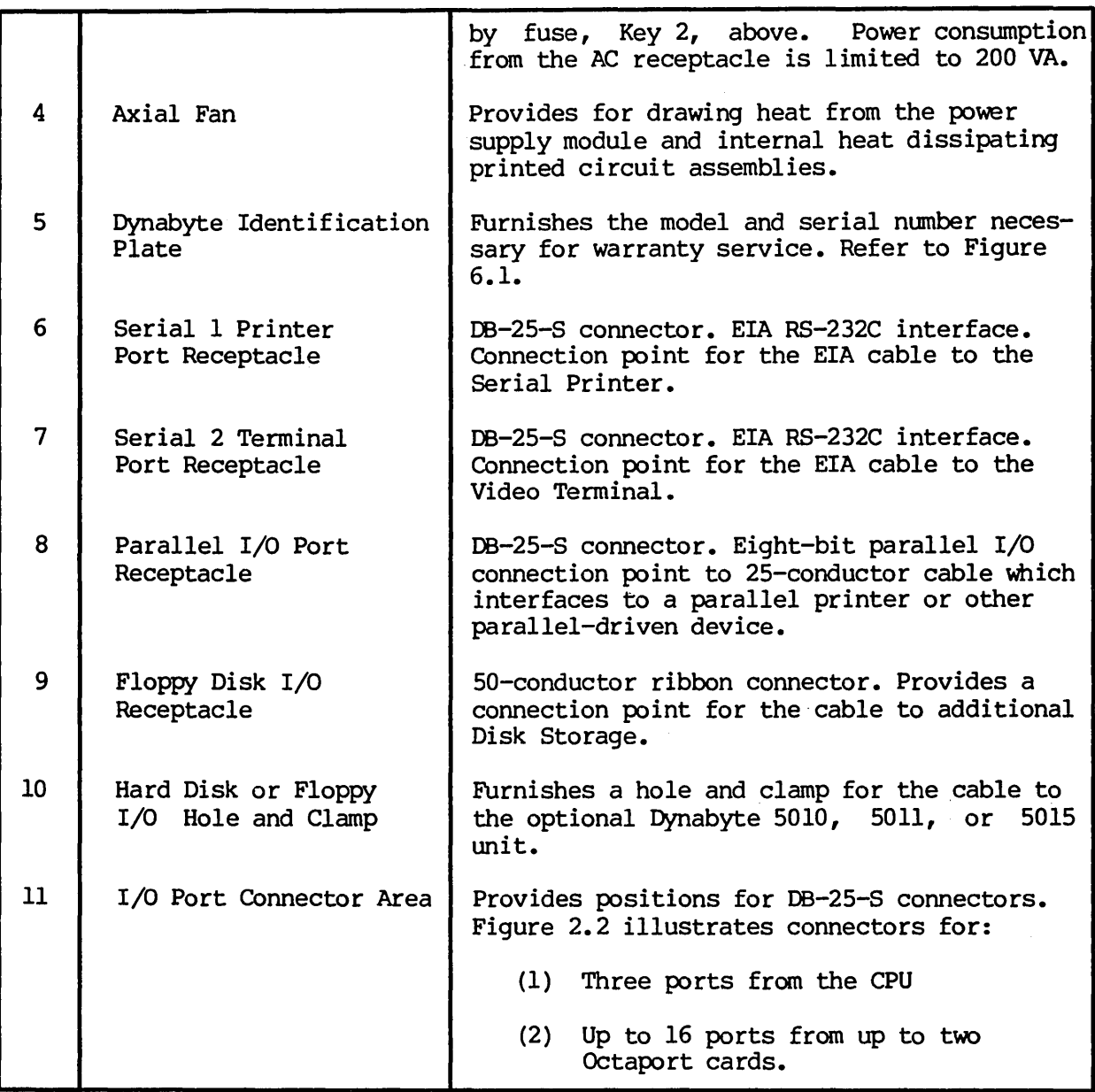

# CAUTION

Power consumption from the AC convenience receptacle is limited to 200 VA.

2.07 A four-inch fan draws heat dissipated internally out of the rear panel. Air is drawn into the 5710 cabinet through louvers in the bottom of the cabinet.

#### IMPORTANT

Install the 5710 Computer so as not to obstruct the air flow through the louvers in the bottom of the cabinet and allow a three-inch clearance from the rear of the fan.

Desk-type system cabinets supplied from Dynabyte are designed to assure constant air flow through the computer.

2.08 Several mass storage devices can be used with the 5710. The rear panel furnishes connector access for these devices.

A rectangular hole provides access for a multi-wire ribbon cable for disk I/O signals, control and status to a Dynabyte 5010, 5011. or 5015 storage unit.

2.09 Sixteen positions are provided on the rear panel for DB-25-S connectors and are used for I/O signals to the system peripheral devices such as:

- (1) Serial Printers
- (2) Video Terminals
- (3) Parallel I/O Printer
- (4) Acoustic Coupler or Modems

Each installation will vary, depending upon the selection of peripheral devices and the applications programs in use. Three I/O ports are standard, furnished as part of the CPU. These are shown connected to the rear panel illustrated in Figure 2.2. In applications requiring additional ports, a Quad rapo rt or an Octaport may be installed into the S-IOO Bus and interconected to the rear panel. Both the front and rear panels are secured to their respective bezel by 6-32 Kep nuts. Each bezel is secured to the base plate by 6-32 screws. In the field, both panel and bezel may be easily removed for servicing or installation of additional I/O ports.

Card Cage - S-100 Bus

*2.10* The card cage furnishes a rigid support structure for the S-lOO Bus cards when they are inserted into the S-IOO Bus. The Motherboard PC Assembly contains 12 S-IOO Bus receptacles or jacks, Jl through J12. Each jack has 100 separate pins. The actual bus consists of 100 parallel traces on the PC board connecting the same pin on each jack. Each line has a ground trace between it and the adjacent line to minimize coupling between signal lines.

2.11 The S-IOO Bus lines are described by function in Part 3 of this manual. Physically they make up five groups:

- (1) Power and common lines. '!hese are connected to the power supply module discussed in 2.19. 6 lines.
- (2) Address lines. 16 lines.
- (3) Data In and Out lines. 16 lines.
- (4) Control Signal lines. 40 lines.
- (5) Dynabyte Reserved lines. 22 lines.

The Motherboard PC Assembly also contains a few discrete components which make up the Halt Detector. The Halt Detector and Reset line are connected to the front panel by a four-conductor receptacle, J13, connected to plug, P13, mounted at the front edge of the Motherboard PC Assembly.

#### 5-100 Bus cards

2.12 Dynabyte 5-100 Bus cards are PC assemblies normally measuring 5 x 10 inches. A 100-pin edge connector mates with the 5-100 Bus connector on the motherboard. This connector is offset by 5/8 inch from the card centerline, i.e., an S-100 Bus card cannot be inserted into a jack backwards.

2.13 Dynabyte 5-100 Bus cards may have one or more on-board regulators for regulating and distributing the DC power supply voltages from the bus to the logical elements on the card.

#### NOTE

# An 5-100 Bus card should never be inserted or removed from the bus when the AC line power is on.

2.14 A solder mask is applied to the component and non-component sides of the PC boards when it is manufactured and before it is loaded with components. This mask covers all surfaces except:

- (1) The 100 gold-plated fingers of the edge connectors,
- (2) Each of the plated-through holes.

The solder mask assures there will be no bridges between traces. The soldering operation can then only take place at a hole where normally solder joins a component lead and a pad.

2.15 Dynabyte 5-100 Bus cards usually provide sockets for most multi-lead active devices to facilitate fault location and servicing.

2.16 Options for Dynabyte 5-100 cards are provided by three methods:

Dual-In-Line packaged (DIP) switches of one to nine poles, SPST, are normally used in functions which may have to be set to the user's individual installation.

(2) Bare wire straps are soldered into the PC board for options which are installed at the factory. These are not to be changed in the field except by instructions from Dynabyte Customer Support or when specified in the individual Dynabyte S-100 Bus Card Technical Manual.

#### IMPORTANT

#### Never change the settings of an Option Switch without referring to the Option Switch Tables in the individual Dynabyte 8-100 Bus Card Technical Manual.

(3) Instructions are written into a programmable read-only memory (PROM) at the Dynabyte factory, resulting in a read-only memory (ROM). In some applications a ROM can be "phantomed" into a desired range of addressed RAM. Phantoming means a memory segment can replace another under program control. When the 5710 is set to POWER ON or RESET is operated, the CPU jumps to the starting address of the Tape Controller ROM. The ROM boot instructions are overlaid at the common address location. These instructions direct the CPU to read the first file, called DYNABYTE.TAP, from the Boot Tape. The DYNABYTE.TAP file MUST be the first file on the tape or the ROM will display the message: NOT A BOOT TAPE!

The DYNABYTE.TAP file contains additional instructions which are loaded into RAM and executed. By entering "T" (for TAPE) in response to the first prompt: BOOT FROM?, these instructions cause the CPU to read the Dynabyte Disk Operating System from the Boot Tape. This second operation is called the TAPE BOOT. The ROM is then swi tched out.

The first boot on a 5710 Computer must be performed from the Boot Tape, distributed by Dynabyte, which contains the Dynabyte Disk Operating System. Following this initial boot, however, the user may choose the menu option "MIN" (MINI WINCHESTER) which formats the 5.25" Winchester Disk Drive. Then a new Operating System configuration can be generated onto the Winchester Disk Drive with the "HDS" (HDSYSGEN HARD DISK) menu option. Subsequent boots may then be performed from the Winchester Hard Disk Drive.

#### NOTE

Dynabyte ROMs are individually marked with a Dynabyte part number. The part number represents an individual program for a specific equipment configuration. The ROM part numbers are tabulated for various equipment configurations in the specific S-lOO Bus Card Technical Manual.

The 5710 computer is shipped with ROM part number 807888 and the Tape Controller is wired correctly for that ROM. Early 5710 models contain ROM enable switches on box SWl of the Tape Controller. Do not change this switch setting unless a different type of ROM is installed or the 5710 is connected to another system whose ROM will be enabled. In these events, the 5710 ROM must be disabled with switch #3 on box SWI. The SWI box is replaced with a wire pin on newer 5710 models for increased reliability.

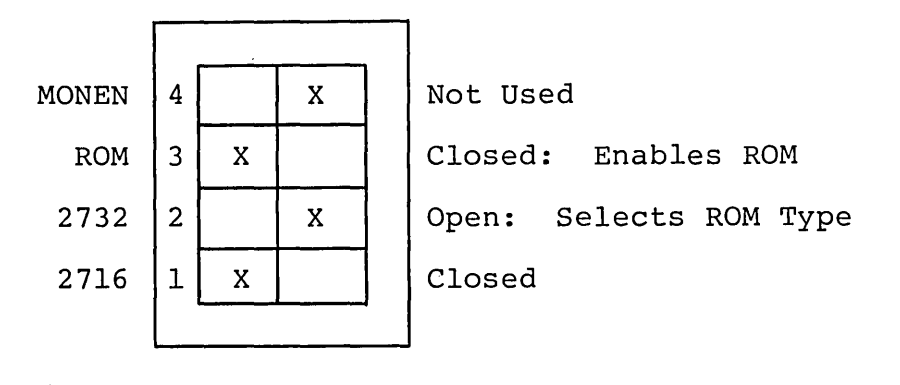

SW 1

The switch box marked SW2 on the Tape Controller card is not used.

2.17 Dynabyte S-100 Bus cards carry a distinctive white silkscreened marking on the component side of the PC assembly.

(1) The card name and part number. This facilitates board identification for reordering, servicing and referencing the appropriate Dynabyte S-100 Card Technical Manual, schematic or replaceable parts list.

(2) Component reference designators are marked when practical. They facilitate locating the individual part on a schematic or parts list.

Most Dynabyte PC assemblies derive the major component reference designators from a row-column matrix silkscreened onto the PC board. For example, rows are A to D and columns are 1 to 18 on the 64K RAM card. An integrated circuit located in the upper left corner is Al and the one located in the lower right corner is D18.

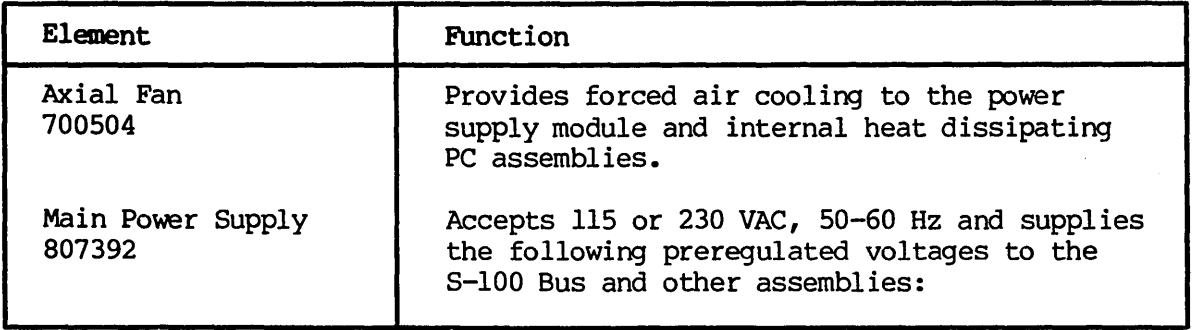

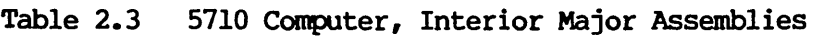

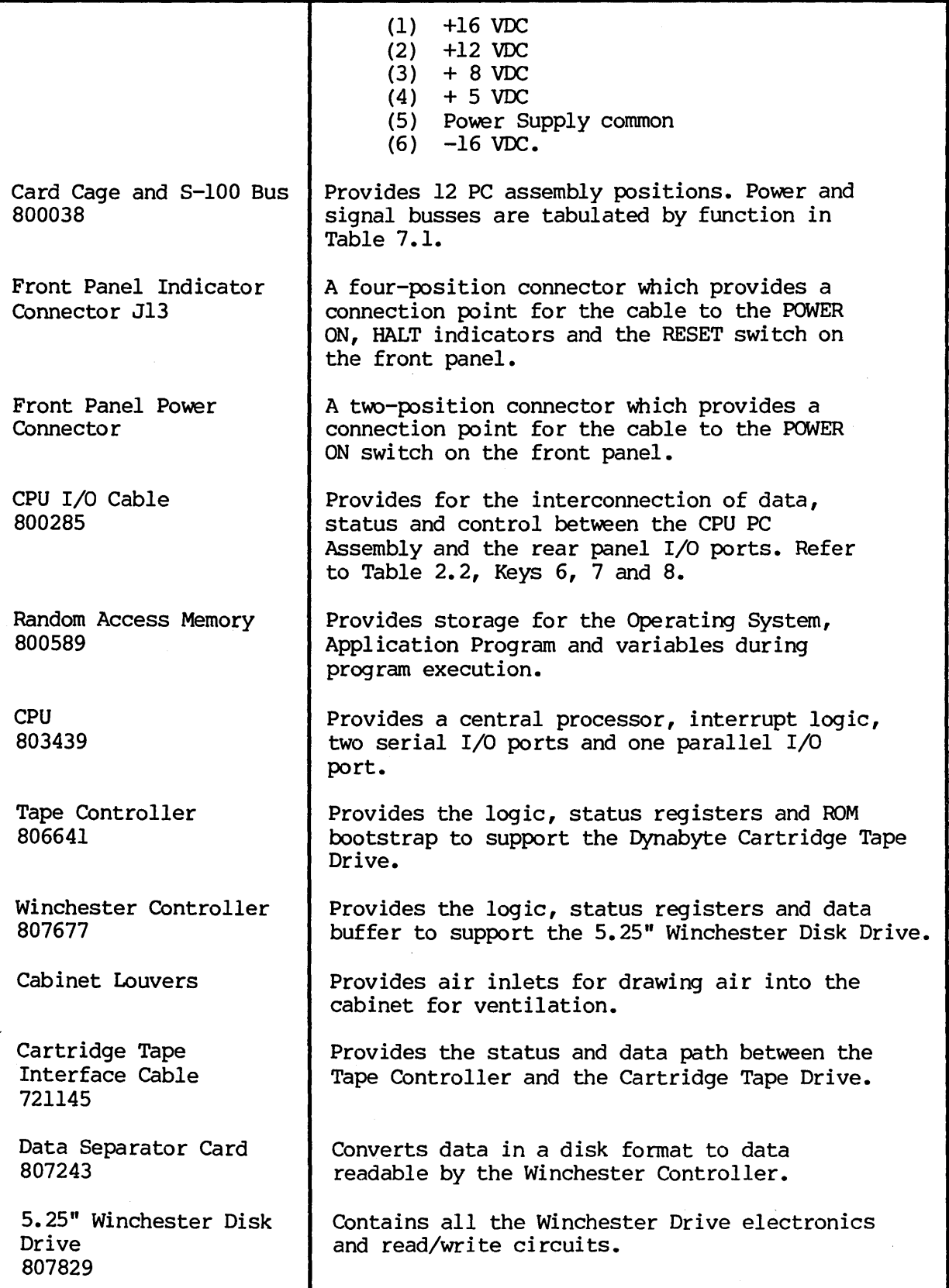

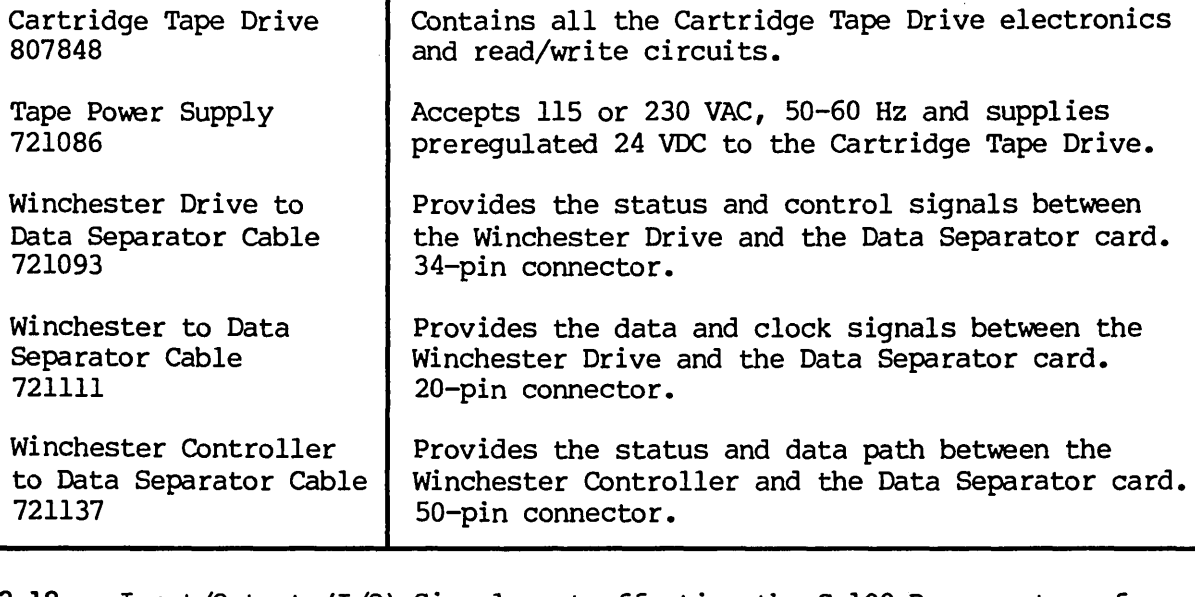

2.18 Input/Output (I/O) Signals not affecting the S-IOO Bus are transferred over special multi-pin connectors normally located at the top of the PC assembly. Cable harnesses which mate with these connectors are normally made up of flat multi-pair or flat twisted multi-pair cable.

#### Main Power Supply Module

2.19 The power supply module is located at the rear of the 5710 cabinet, directly in front of the axial fan. The power supply operates on 115 or 230 VAC, 50 or 60 Hz line, as determined by the setting of the Voltage Conversion<br>Switch. It utilizes a phase-controlled requlator to provide AC line and load It utilizes a phase-controlled regulator to provide AC line and load regulation. The supply operates at relatively high efficiency and utilizes a minimum of components, resulting in high reliability. The AC chassis wiring to the main power supply module includes an EMI filter to minimize radiation of power supply switching transients over the AC line.

# 5.25- Winchester Drive

2.20 The 5.25" Winchester Hard Disk Drive is mounted at the left front of the chassis. Power for this module is furnished from the 5710 power supply module.

#### Cartridge Tape Drive

2.21 The Cartridge Tape Drive is mounted at the right front of the chassis. Power for this module is furnished from the Tape Power Supply. Power for this module is furnished from the Tape Power Supply. Cartridge Tape units cannot physically be inserted incorrectly into the' Cartridge Tape Drive slot.

#### 3. FUNCTIONAL DESCRIPTION

3.01 Section 3 will furnish the user with an overview of the 5710 Computer and the S-lOO Bus. Detailed information on individual Dynabyte 8-100 cards is provided in the Card Cage and S-lOO Bus Technical Manual.

# NOTE

# An \* suffix to a signal name indicates logical NOT and active low.

3.02 Figure 3.1 illustrates the 5710 computer in block diagram. It should be used in conjunction with the schematic diagrams in Section 7 to familiarize the user with the circuits. The 5710 Computer chassis can be divided into five logical sections:

- (1) Operational Controls
- (2) Power Supply Module
- (3) 8-100 Bus
- (4) 5.25 inch Winchester Hard Disk Drive
- (5) Cartridge Tape Drive

3.03 Two operational controls are provided on the 5710 Computer.

*(1)* The POWER switch applies AC line voltage to the fan, AC convenience receptacle, main power supply module, and tape power supply\_ The POWER ON indicator is lit when the power supply module outputs nominally  $+8$  VDC.

(2) The RESET switch pulls the Reset line, Pin 75,-of the S-IOO Bus low to initiate a restart of the CPU, etc. The reset switch housing contains a lamp and indicates a halt when lit. A Halt Detector is part of the S-100 Motherboard PC Assembly. This detector monitors the HLTA line, Pin 48. When this status line goes high, a HLT instruction has been executed. The HALT indicator is lit.

3.04 The Power SUpply Module converts AC line voltage to low DC voltages for the 8-100 Bus and monitoring circuits. It provides regulation against AC line fluctuations and load variations of the 8-100 Bus. Including output to the Tape Power 8upply, the output voltages are nominally:

- (1) +16 VDC (4) +5 VOC
- (2) +12 VDC  $(5)$   $-16$  VDC
- $(3) + 8$  VDC (6) +24 VDC

One adjustment, R2 on the Modulator PC Assembly and part of the power supply module, is used to set the +8 VDC supply output voltage. The other voltages are nominal and track the +8 VDC. Refer to Figure 6.2 for the tolerance range.

3.05 Regulation is provided by a triac modulating the AC line applied to the low voltage power transformer. The +8 VDC output line is monitored and a feedback loop is used to control the conduction of the triac, resulting in phase-controlled regulation.

3.06 The +16, +8 and -16 output voltages are passively filtered. Ripple on the  $+8$  VDC line is  $0.3$  to  $1$  Volt. The  $+5$  and  $+12$  voltages are set and controlled by three terminal regulators. These two voltages power the Winchester Disk Drive. The Tape Power Supply powers the Cartridge Tape Drive.

3.07 The S-IOO Bus system consists of a set of signal lines used to carry all information, interface messages, and device-dependent messages among interconnected devices.

3.08 The bus structure is organized into seven sets of signal lines: Refer to Table 7.1 for detailed descriptions of the following.

- (1) Data Lines
- (2) Address Lines
- (3) Status Bus
- (4) Control Output
- (5) Control Input Bus
- (6) Vectored Interrupt Bus
- (7) Utility Bus.

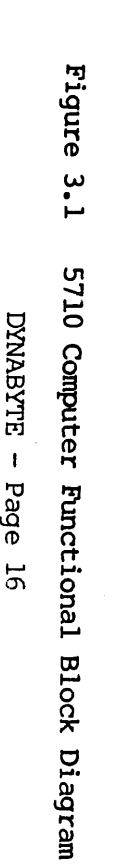

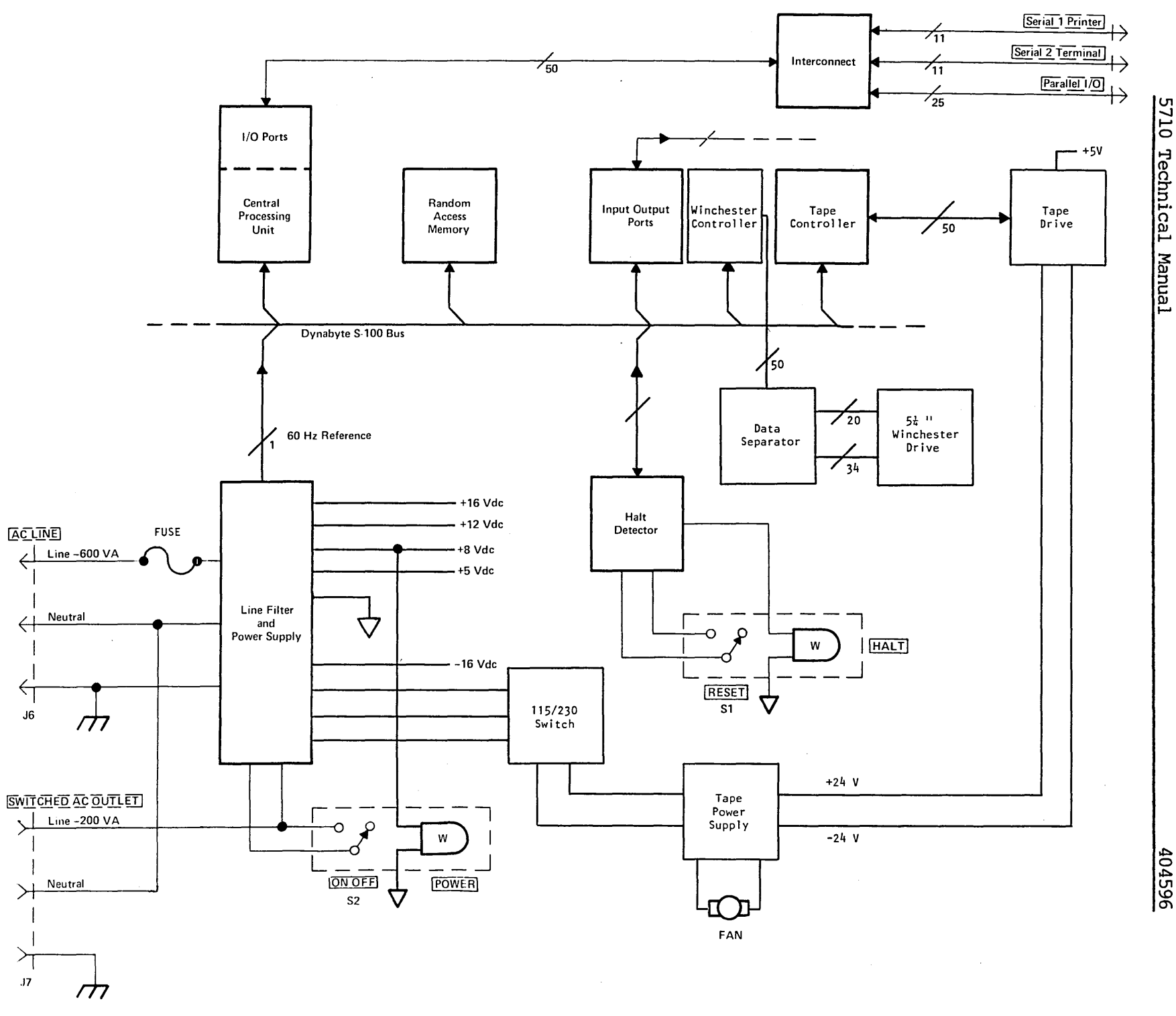

404596

Technical hanua1

#### NOTE

In and Out References are in respect to the CPU.

3.09 The data bus consists of 16 lines grouped as two unidirectional 8-bit busses for byte operations.

(1) Data output appears on the data output bus  $D00 - D07$ . D07 is the most significant bit.

(2) Data input appears on the data input bus DIO - DI7. DI7 is the most significant bit.

3.10 The address bus consists of 16 signal lines used to select a specific location in memory or a specific input/output device for communications during the current bus cycle •. The memory address bus consists of 16 lines specifying 1 of 64K memory locations. These 16 lines are named AO through A15, Where A15 is the most significant bit. The I/O device address bus consists of lines AO through A7, specifying 1 of 256 I/O devices, with A7 used as the most significant bit. Address lines  $A15 - A8$  are used as an I/O address modifier in specific cases, i.e., the Octaport.

3.11 The status bus consists of nine lines that identify the nature of the bus cycle in progress and qualify the nature of the address on the address bus. The mnemonics for status lines always begin with a lower case s and consist of:

- (1) Memory Read -- SMEMR
- $(2)$  Op-Code Fetch  $-$  sMl
- $(3)$  Input  $-$  sINP
- $(4)$  Output sOUT
- (5) Write Cycle  $-$  swo $*$
- (6) Interrupt Acknowledge -- sINTA
- (7) Halt Acknowledge -- sHLTA
- (8) Memory Request -- sMREQ\*
- (9) Memory Refresh  $-$  sRFSH\*

3.12 The lines of the control output bus detennine the timing and movement of data during any bus cycle. The mnemonics for the control output lines always begin with a lower case p. The four lines are:

(1) pSYNC\*, which indicates the start of a new bus cycle.

(2) pDBIN, a generalized read strobe that gates data from an addressed slave onto the data bus.

(3) pWR\*, a generalized write strobe that writes data from the data bus into an addressed slave.

(4) pHLDA, the hold acknowledge signal that indicates to the highest priority temporary master that the permanent master is relinquishing control of the bus.

3.13 The five lines of the control input bus allow bus slaves to synchronize the operations of bus masters with conditions internal to the bus slave, e.g., data not ready, and to request operations of the permanent master, e.g., interrupt or hold. The five control input lines are:

- (1) ROY
- (2) XRDY
- (3) INT\*
- (4) NMI\*
- (5) HOLD\*

The ready lines are used by bus slaves to synchronize bus masters to the response speed of the slave. Thus cycles are suspended and wait states inserted until both ready lines are asserted. The ROY line is the general ready line for bus slaves. It is specified as an open collector line. The XRDY line is a special ready line used by test devices to stop and single-step bus masters. It is not specified as an open collector line and should not be used by other bus slaves since a bus conflict may exist.

3.14 The two interrupt lines  $INT*$  and  $MM*$  are used to request service from the permanent bus master. The INT\* line may be masked off by the bus master, usually via an internal software generation. If the bus master accepts the interrupt request on the INT\* line, it may respond with an interrupt acknowledge bus cycle accepting vectoring information from the data bus.

3.15 The NMI\* line is a nonmaskable interrupt request line, that is, it may not be masked off by the bus master. Accepting an interrupt on the NMI\* line will not generate an interrupt acknowledge bus cycle. An interrupt request on the INT\* line is asserted as a level, that is, the line is asserted until interrupt service is received. An interrupt request on the NMI\* line, on the other hand, is asserted as a negative-going edge, since no interrupt acknowledge cycle will be generated. Both lines are specified as opencollector lines.

3.16 The hold request line, HOLD\*, is used by temporary bus masters to request control of the bus from the permanent bus master to prevent temporary masters from gaining bus control. The HOLD\* line is specified as an open collector line and may only be asserted at certain times.

3.17 The eight lines of the vectored interrupt bus are used in conjunction with the generalized vectored interrupt request, INT\*, to arbitrate among eight levels of interrupt request priorities. The eight lines of the vectored interrupt bus are VIO\* through VI7\*, where VIO\* is considered the highest priority interrupt. The vectored interrupt lines should be implemented as levels; that is, they should be held active until service is received.

3.18 Power in the Dynabyte S-lOO Bus systems is distributed to bus devices as unregulated voltages. A total of six bus lines is used:

- (1) +8 Volts, 2 lines
- (2) +16 Volts, 1 line
- (3) -16 Volts, 1 line
- (4) Power supply common, 2 lines.

3.19 The system clock, 4 MHz PHASE 2, is generated by the cpu. The control for all bus cycles must be derived from this clock. This signal is never transferred during a bus exchange operation.

3.20 Another line, called CLOCK, is specified as a 2 MHz, 0.5 percent tolerance, signal with no relationship to any other bus signal. It is used by counters, timers, baud-rate generators, etc.

3.21 System reset functions are divided into two lines:

(1) RESET\* is an open collector input line that requests a Power On Clear  $(POC)$ .

(2) POC\*, Power On Clear is active on POWER ON and when requested by RESET\*, is specified as having a minimum active period of  $10$  ms.

3.22 The memory write strobe, MWRT, is generated by the permanent bus master and is defined as:

 $MWRT = pWR \bullet sOUT*$  (logic equation)

3.23 Another line, PHANTOM\*, is provided for overlaying bus slaves at a common address location. When this line is activated, phantom bus slaves are enabled and normal bus slaves are disabled. This line is specified as an opencollector line.

3.24 The remaining lines are designated as Dynabyte-reserved and for use in future S-100 card and system designs.

3.25 The Winchester Hard Disk Drive provides the 5710 Computer with mass storage of 8.9MB or 13.4MB fonnatted capacity (see Table 1.1).

3.26 The Cartridge Tape Drive provides the 5710 Computer with unlimited additional mass storage in units of 8.9 or 13.4 formatted Megabytes, depending on the length of the removable cartridge Tape (see Table 1.2).

# 4. SPECIFICATIONS

*4.01* Section 4 furnishes the user with the functional specifications of the *5710* Computer. Minor deviations from the specifications tabulated in Table *4.1*  which do not affect the *5710* Computer are excluded from the Dynabyte Warranty.

4.02 The functional specifications of the *5710* Computer are detennined by:

*(1)* The Dynabyte Disk Operating System and the particular application program running, i.e., the software.

(2) The specific Dynabyte 5-100 cards installed in the bus, i.e., the hardware.

4.03 Table *4.1* summarizes the *5710* Computer Functional Specifications with the following hardware:

- *(1)* Central Processing Unit
- (2) 64K Random Access Memory.

For other hardware configurations the user should refer to the individual Dynabyte 5-100 Card Technical Manual Specifications.

| <b>PARAMETER</b>                                                                           | <b>CHARACTERISTICS</b>                                                                                                    |  |
|--------------------------------------------------------------------------------------------|----------------------------------------------------------------------------------------------------|--|
| Front Panel Section                                                                        |                                                                                                    |  |
| Power Switch                                                                               | Alternate action. Lit in POWER ON condition.                                                                                                    |  |
| Reset Switch                                                                               | Momentary action. Lit when the CPU is in the HALT<br>condition.                                                                                                    |  |
| Card Cage Section                                                                          |                                                                                                    |  |
| System                                                                                     | Dynabyte S-100 Bus                                                                                                    |  |
| Capacity                                                                                   | 12 positions                                                                                                    |  |
| EMI                                                                                        | Fully shielded backplane                                                                                                    |  |
| <b>Processor Section</b>                                                                   |                                                                                                    |  |
| Type                                                                                       | $Z - 80A$                                                                                                    |  |
| Clock Rate                                                                                 | 4 MHz                                                                                                    |  |
| <b>Instruction Set</b>                                                                     | 158                                                                                                    |  |
| Interval Timer                                                                             |                                                                                                    |  |
| Number<br>Time Unit<br>Range<br>Interrupt                                                  | 10 <sup>°</sup><br>64 microseconds per count<br>1 to 255 units $(64$ microseconds - 16.32 ms)<br>Interrupts on 0 count under program control                                                                                                    |  |
| Real-Time Clock<br>Frequency<br>Indication<br>Interrupts<br>Number<br>Priority,<br>Highest | AC line synchronous<br>Sets status bit or causes interrupt<br>16<br>Timer 6<br>Timer 7<br>Port Interrupt<br>Timer 8<br>Serial 2 Receive Data Available<br>Serial 2 Transmit Data Available<br>Timer 9<br>Timer 10 or Parallel Port Input Bit 7<br>Timer 1<br>Timer <sub>2</sub><br>Real-Time Clock<br>Timer 3<br>Serial 1 Receive Data Available<br>Serial 1 Transmit Buffer Empty<br>Timer 4 |  |

Table 4.1 5710 Computer Functional Specifications

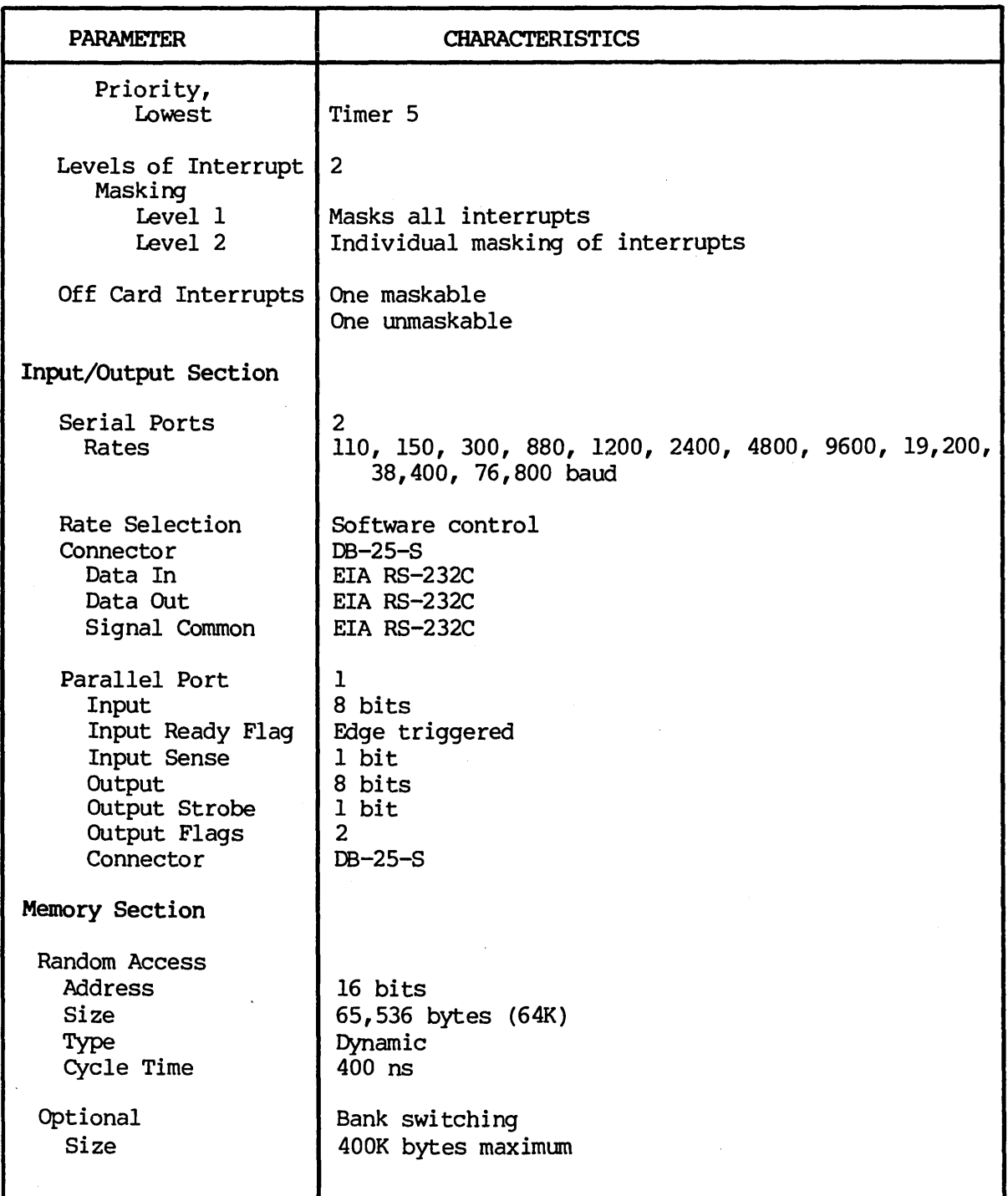

Table 4.1 5710 Computer Functional Specifications (cont.)

| <b>PARAMETER</b>                                                                                               | <b>CHARACTERISTICS</b>                           |                                                                |
|----------------------------------------------------------------------------------------------------|--------------------------------------------------|----------------------------------------------------------------|
| Winchester Disk Drive                                                                                          |                                                  |                                                                |
|                                                                                                    | <b>MODEL</b><br>5710-A1                          | <b>MODEL</b><br>5710-B1                                        |
| <b>Surfaces</b>                                                                                                | 4                                                | 6                                                              |
| Tracks per Surface                                                                                             | 256                                              | 256                                                            |
| Unformatted Capacity<br>Track<br><b>Surface</b><br>Total                                                       | 10.4K bytes<br>2.67MB<br>10.67MB                 | 10.4K bytes<br>2.67MB<br>16MB                                  |
| Formatted Capacity<br>Sectors per Track<br>Sector Size<br>Track Capacity<br>Surface Capacity<br>Total Capacity | 17<br>512 bytes<br>8704 bytes<br>2.23MB<br>8.9MB | 17 <sup>2</sup><br>512 bytes<br>8704 bytes<br>2.23MB<br>13.4MB |
| <b>Transfer Rate</b>                                                                                           | 5 mbits/sec                                      | 5 mbits/sec                                                    |
| Average Latency                                                                                                | $8.3$ msec                                       | $8.3$ msec                                                     |
| Access Time                                                                                                    |                                                  |                                                                |
| Track to Track                                                                                                 | 20 msec*                                         | 20 msec*                                                       |
| Average Access                                                                                                 | $105$ msec                                       | 105 msec                                                       |
| Track Density                                                                                                  | 345 tpi                                          | 345 tpi                                                        |
| Spindle Speed                                                                                                  | 3600 rpm                                         | 3600 rpm                                                       |
| Recording Density                                                                                              | 8650 bpi                                         | 8650 bpi                                                       |
| Flux Density                                                                                                   | 8650 frpi                                        | 8650 frpi                                                      |
| Encoding Method                                                                                                | <b>MFM</b>                                       | <b>MFM</b>                                                     |
| Reliability Estimate<br><b>MTBF</b><br>PM<br><b>MTTR</b>                                                       | 8000 POH<br>None<br>30 minutes                   | 8000 POH<br>None<br>30 minutes                                 |

Table 4.1 5710 Computer Functional Specifications (cont.)

\*Track to Track includes settling time.

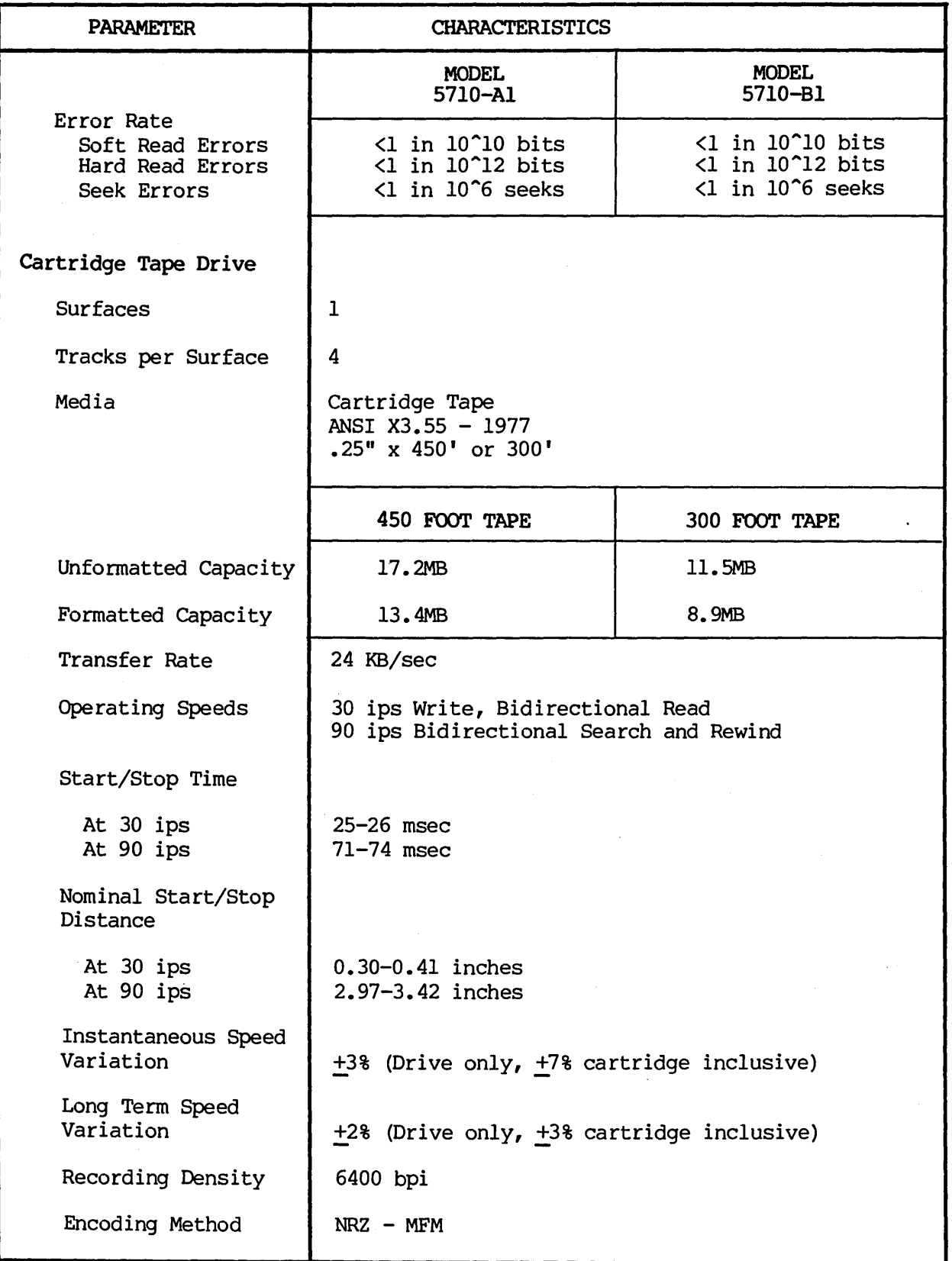

# Table 4.1 5710 Computer Functional Specifications (cont.)

 $\cdot$ 

 $\ddot{\phantom{0}}$ 

 $\overline{\phantom{a}}$ 

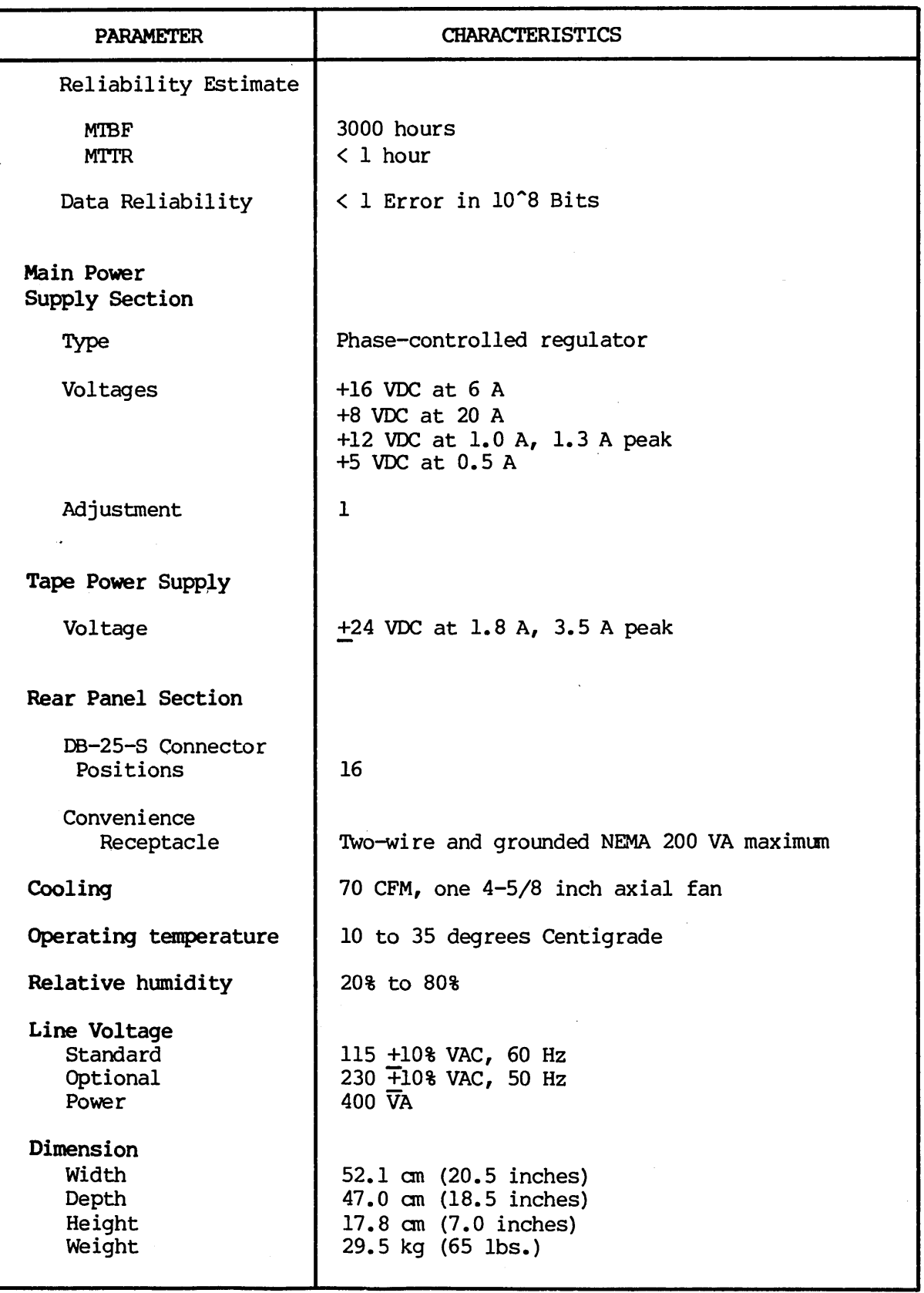

Table 4.1 5710 Computer Functional Specifications (cont.)

#### 5. OPERATION AND INSTALLATION

Unpacking

5.01 Section 5 provides information on shipping and installing the 5710 Computer. After the 5710 Computer arrives, the shipping cartons should be examined for visible loss or damage.

#### IMPORTANT

Each unit's shipping carton should be retained for the warranty period and used for the return of equipment to Dynabyte if it is necessary.

5.02 Check each unit for concealed loss, damage or omissions in shipment •.

#### IMPORTANT

Remove only the three center screws from each side of the cover.

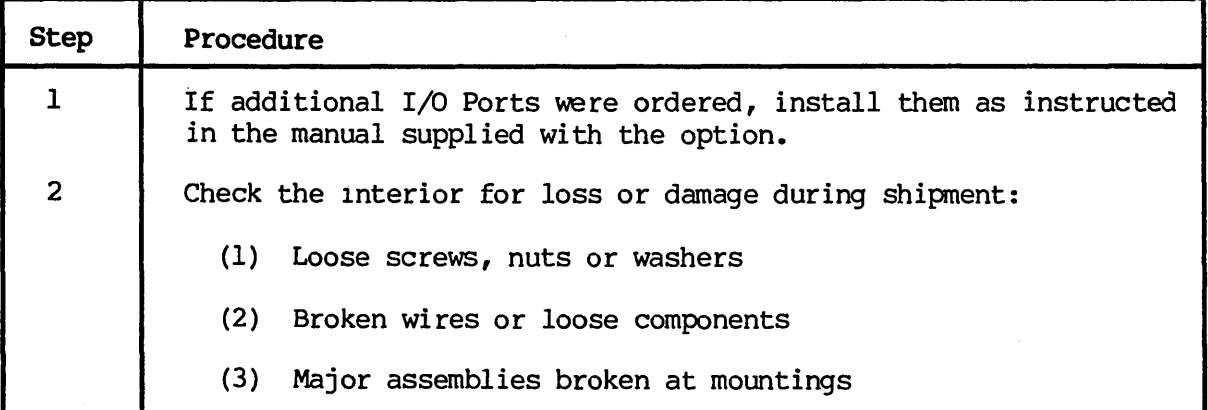

#### IMPORTANT

The equipment is thoroughly tested, inspected and carefully packed before leaving the Dynabyte factory. Claims for loss or damage should be made upon the carrier - NOT TO  $DYNABYTE$  - as follows:

(1) Visible Loss or Damage -- must be noted on the freight bill or express delivery sheet. The form required to file such a claim will be supplied by the carrier.

(2) Concealed Loss or Damage - means loss or damage which does not become apparent until the equipment has been unpacked and placed in service. When the damage is discovered upon unpacking, make a written request for an inspection by the carrier's agent within fifteen days of the delivery date. Then file a claim with the carrier.

Obvious workmanship problems or incomplete shipments should be reported immediately to Dynabyte.

#### *N:.* Line

5.03 The 5710 Computer can be operated from a 115 V, 60 Hz AC line or 230 V, 50 Hz AC line. Set the internal Voltage Conversion Switch to the correct setting for the country in which the 5710 will operate. This Voltage Conversion Switch allows easy conversion from one voltage to the other. Install the appropriate fuse as indicated by the serial tag. The AC line receptacle,  $J6$ , is provided with a third wire bonded to the chassis.

#### IMPORTANT

Safe operation of Dynabyte equipment depends upon the user providing a three-wire, grounded,  $115$  VAC,  $15$  Amp or appropriate 230 VAC service wall receptacle.

Select a wall receptacle which is not switched except for a circuit breaker. Ideally no other equipment should be connected to the branch circuit.

#### Options

5.04 The user should refer to the Dynabyte 8-100 Card Technical Manual for detailed information for options to individual S-IOO cards and system components. Figure 5.2 will furnish the 5710 user with option settings necessary for a 5710 system to run diagnostic programs.

#### Set Up and Turn On

5.05 The following procedure will serve as a useful check list for setting up or resetting up the 5710 Computer. For illustration purposes, the system components are:

(1) Serial 1 Port is connected to the Serial Printer, 300 baud, and is the listing device (LST:).

(2) Serial 2 Port is connected to the Video Terminal, 9600 baud, and is the console device (CON:).

(3) Dynabyte Disk Operating System Cartridge Tape.

 $\ddot{\phantom{a}}$ 

 $\cdot$ 

# NOTE

Set all AC line power switches to OFF.

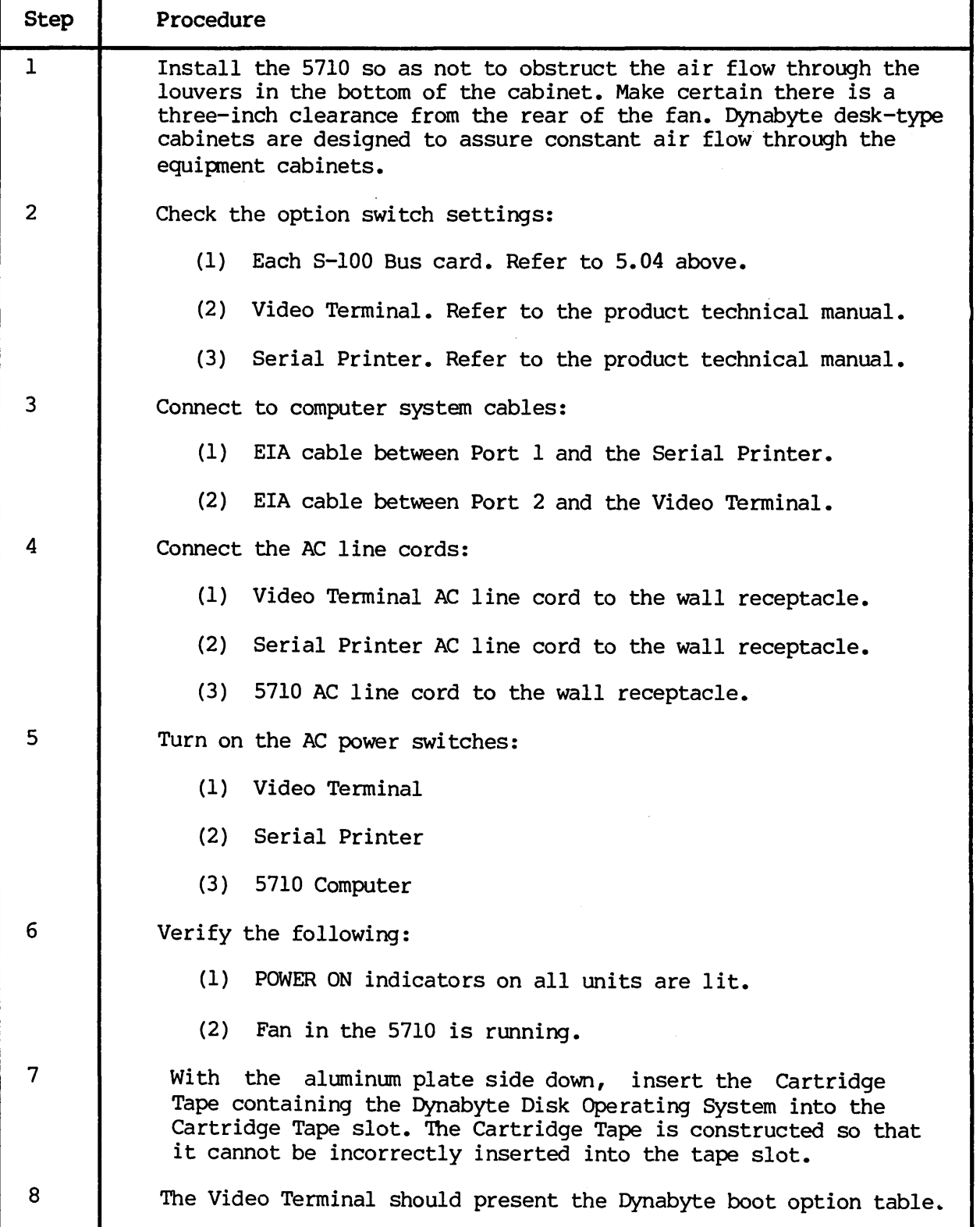

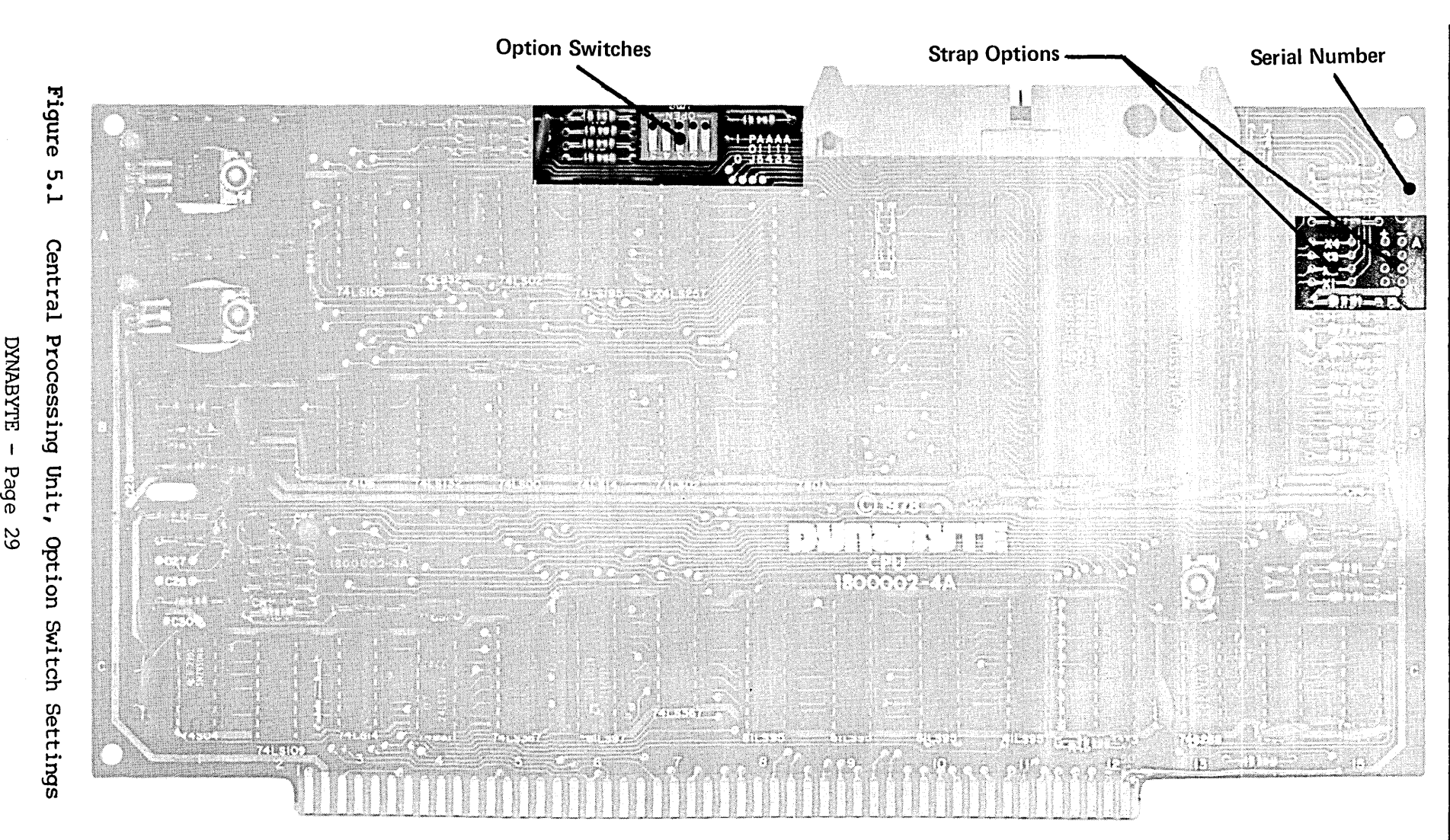

NOTE: The dots on the switches indicate the direction in which the switch should be set for correct operation.

DYNABYTE - Page 29

5710 Technical Manual

404596

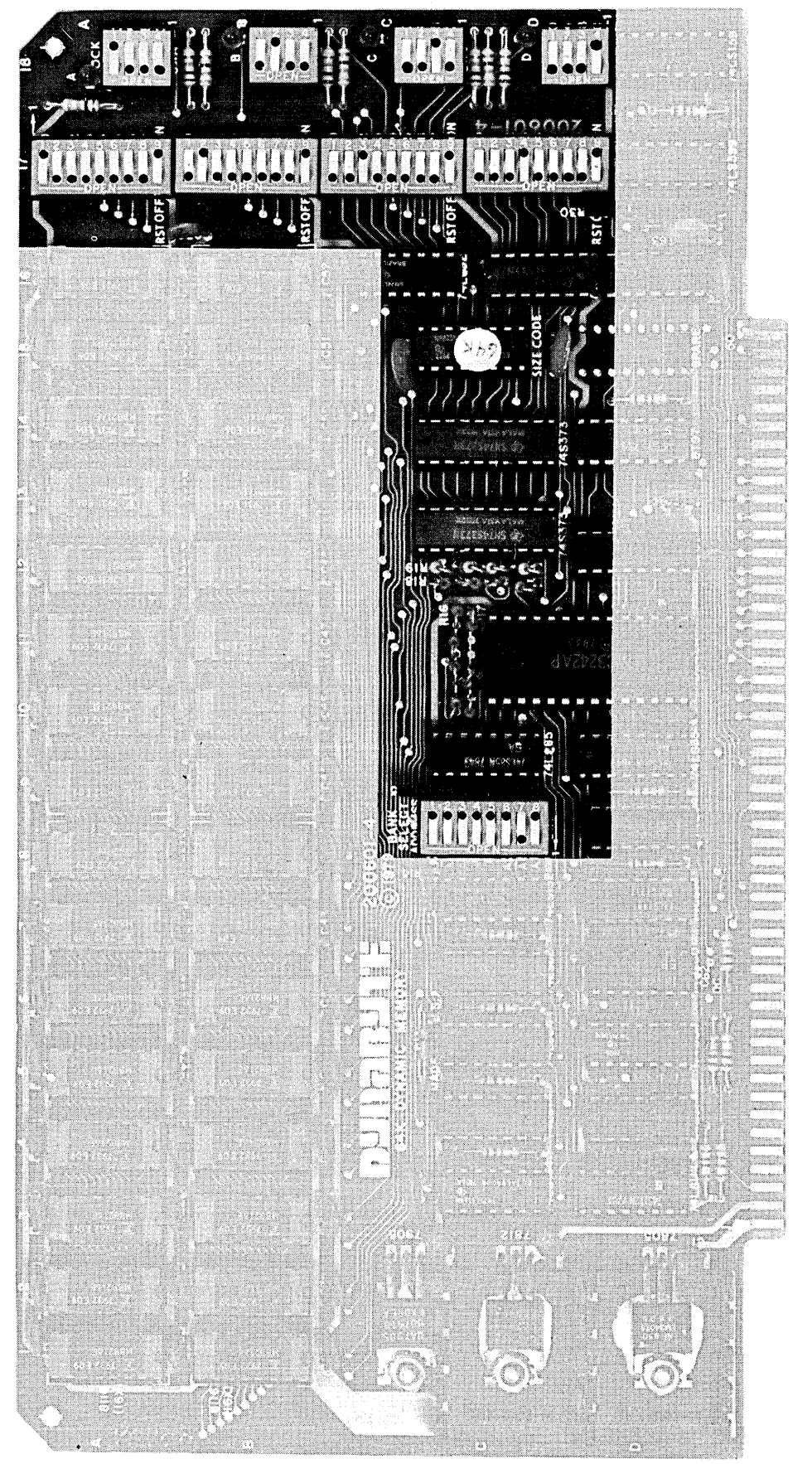

correct opera witch should be set fo which the witches indicate the direction ir The dots on the i<br>D<br>O<br>Z

c: o .;:;

Figure 5.2 64K Random Access Memory, Option Switch Settings DYNABYTE - Page 30

#### 6. MAINTENANCE

6.01 The 5710 Computer is the result of several years of design, development and modern electronic manufacturing. The units are designed around the latest semiconductors and integrated circuits. They operate at relatively low power levels with adequate cooling. The 5710 Computer can be expected to operate at peak performance for long intervals.

#### Cartridge Tape Drive

6.02 Three parts of the Cartridge Tape Drive require routine maintenance - the tape head, capstan and tape cleaner. Figure 5.1 of the Cartridge Tape technical manual illustrates the location of parts requiring periodic cleaning. The reliability of the Cartridge Tape Drive can be ensured by frequent cleaning of the tape head and capstan with a noncorrosive, nonresidue cleaning agent such as isopropyl alcohol. Apply the alcohol with a cotton swab, wipe off any excess, and let the tape head and capstan dry before using the unit.

#### IMPORTANT

Do not use spray cleaners for cleaning any part of the Cartridge Tape Drive.

Never clean the tape head or tape cleaner with a hard<br>object. Doing so could result in permanent damage to the Doing so could result in permanent damage to the tape unit.

Be very careful to protect the drive motor bearing from cleaning solvent.

6.03 The tape cleaner, which is the portion of the cartridge Tape unit that removes loose foreign material from the tape, should be cleaned with the same frequency as the tape head. Clean it by inserting a folded piece of paper in the bottom of the cleaner and lift up. Compressed air or a brush will also effectively clean the tape cleaner. Occasionally, use the alcohol-cotton swab procedure on the tape cleaning section.

#### Cartridge Tape Media

6.04 The only Cartridge Tapes certified for use with the 5710 Computer are:

VERBATIM TC-8450 (450 Feet) 3M-SCOTCH DC-300A (300 Feet) 3M-SCOTCH DC-300XL (450 Feet)

We highly recommend using certified media. Poor performance will result from using media that is not certified for 6400 BPI.

The cartridge Tapes should be removed from the Cartridge Tape slot when not in use and stored in a cool, dry place. The capstan can be permanently damaged if an unused tape is left in the unit. Never, however, remove a Cartridge Tape while any type of tape data or program transfer is underway.

A Cartridge Tape with data stored on it can be write-protected by turning the screw on the top left of the Cartridge Tape casing to the SAFE position.

#### IMPORTANT

Be certain that NO Cartridge Tape is in the drive while turning the computer on or off.

#### Cabinet

6.05 The cabinet requires no routine maintenance except occasional dusting and cleaning of the painted surfaces with a good all-purpose cleaner Which does not attack or scratch painted surfaces or plastic. We recommend Formula 409 All Purpose Cleaner which is available from most supermarkets.

#### Customer Support Service

6.06 Maintenance and procedures described in this manual should be performed in accordance with local instructions and the individual user's maintenance plan. Maintenance and repair of the 5710 Computer during the warranty period should be limited to:

- *(1)* returning the *5710* Computer
- (2) isolation of a fault to a specific PC assembly or unit
- (3) replacement of the AC line fuse once.

#### Repacking and Returning Material

6.07 The Dynabyte Customer Support staff is available by telephone for assistance in troubleshooting and recommendations for repairs. If equipment is to be returned for repair or replacement, the following procedure will expedite repair and return of the equipment. All communications and material should be directed to:

> Dynabyte, Inc. Customer Support 521 Cottonwood Drive Milpitas, CA 95035 (408) 263-1221 TELEX 346-359

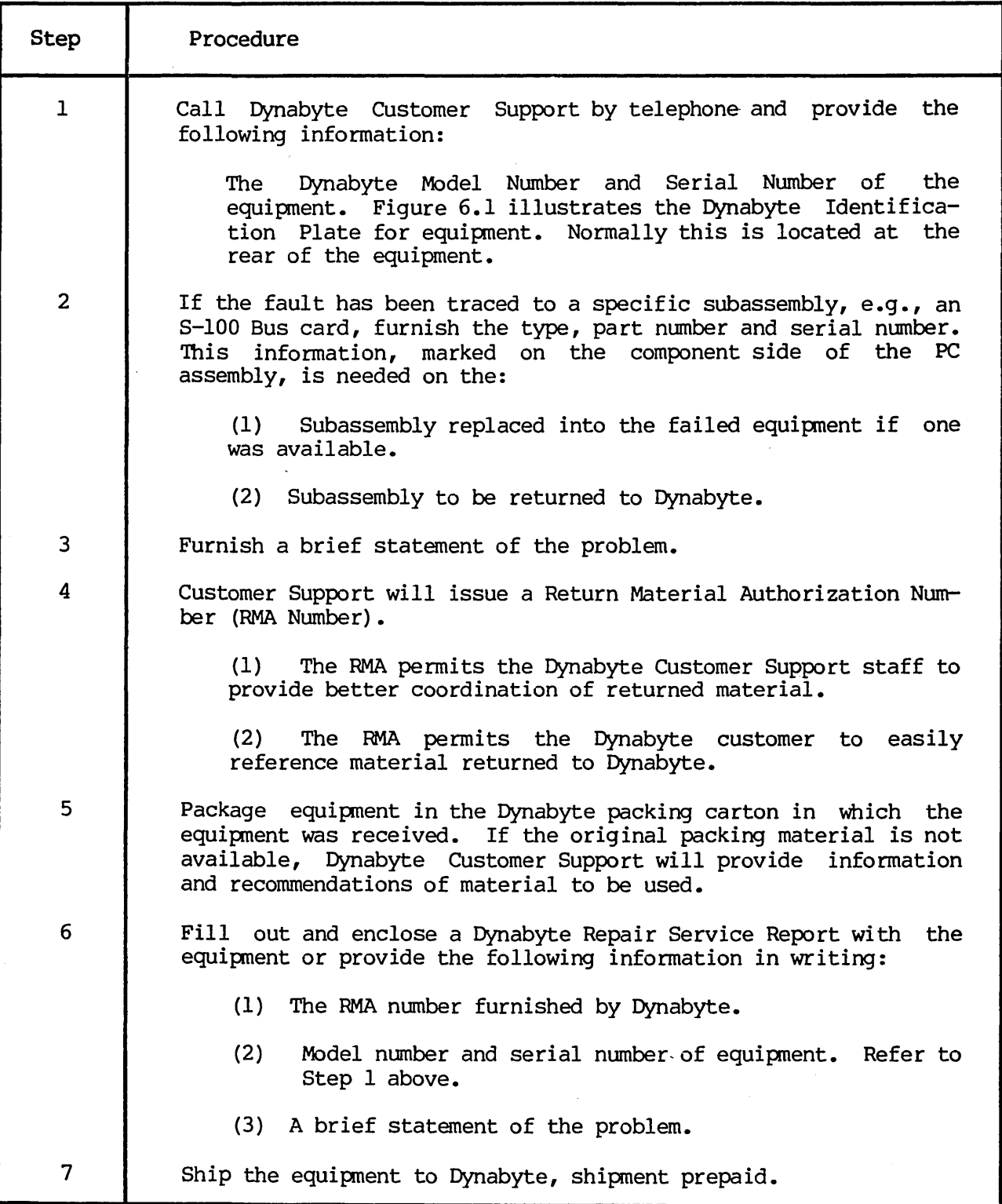

# NOTE

Material returned to Dynabyte without a Return Material Authorization for repair will be refused by Dynabyte and returned to the sender.

| <u>2</u><br>? | 521 Cottonwood Drive, Milpitas, California 95035<br>TAC VOLTS <b>!!</b><br>•MODEL NO.<br>FREO.<br>SERIAL NO.<br><b>CURRENT</b><br><b>DATE</b> |  |  |  |
|---------------|----------------------------------------------------------------------------------------------------|--|--|--|
| Key           | <b>Function</b>                                                                                                    |  |  |  |
| 1.            | Dynabyte Model Number.                                                                                                    |  |  |  |
| 2             | Dynabyte Chassis Serial Number.                                                                                                    |  |  |  |
| 3             | Dynabyte date of manufacture.                                                                                                    |  |  |  |
| 4             | Ac line voltage which the chassis<br>is wired for operation.                                                                                  |  |  |  |
| 5             | Ac line frequency which the chassis<br>will operate.                                                                                          |  |  |  |
| 6             | Power dissipation of chassis.                                                                                                    |  |  |  |

Figure  $6.1$  - Dynabyte Identification Plate

#### Fault Location

6.08 A troubleshooting chart, Table 6.1, has been included in this manual to assist the user in isolating a fault location to one of three areas.

- (1) The fault symptom resulted from incorrect user operation of the 5710 Computer.
- (2) The fault symptom resulted from some other piece of equipment, e.g., cable, cartridge Tape media, or terminal.
- (3) The fault symptom resulted from a 5710 S-IOO card or power supply module.

Table 6.1 does not tabulate all the possible symptoms, only those Dynabyte Customer Support has found most likely to occur.

Power Supply Module Voltages and Adjustment

6.09 The procedure which follows will assist the user in checking and adjusting the power supply should it be necessary. The user will need a digital multimeter (DMM), e.g., Fluke 8020A or equivalent. Refer to Figure 6.2.

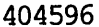

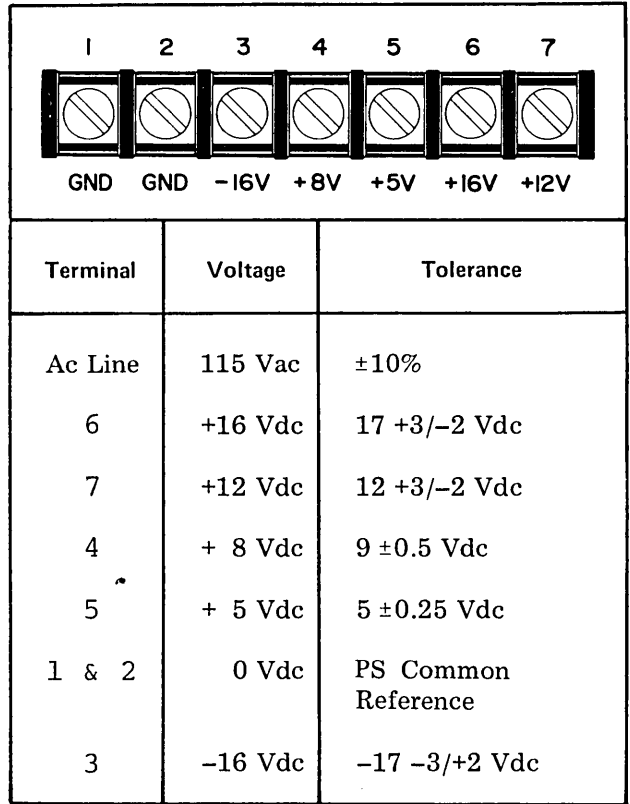

Figure 6.2 Power Supply Module Voltage Test Points, BSl

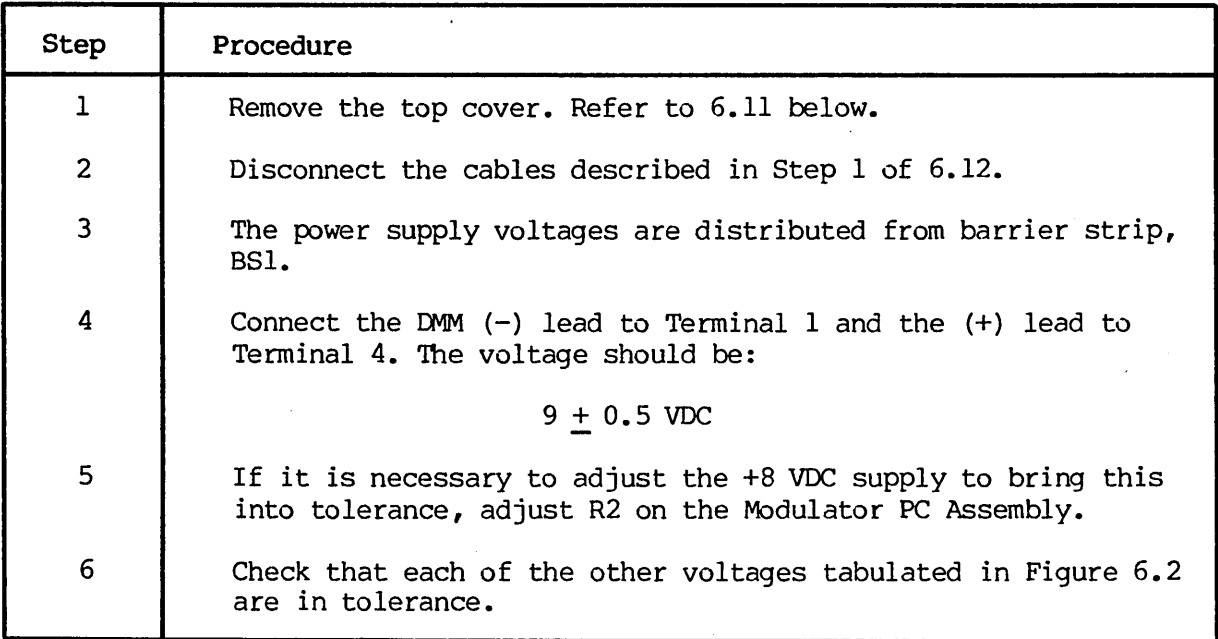

#### Removing Assemblies

6.10 The user will need the following hand tools to remove the major assemblies from the 5710 Computer chassis:

- (1) 3/32 hex Allen wrench
- (2) 11/32 socket wrench
- *(3) 1/4* socket wrench
- (4) No. 2 Phillips head screwdriver
- (5) No. 3 Phillips head screwdriver

6.11 Top Cover - The descriptions which follow view the 5710 Computer from the front. Perform the following:

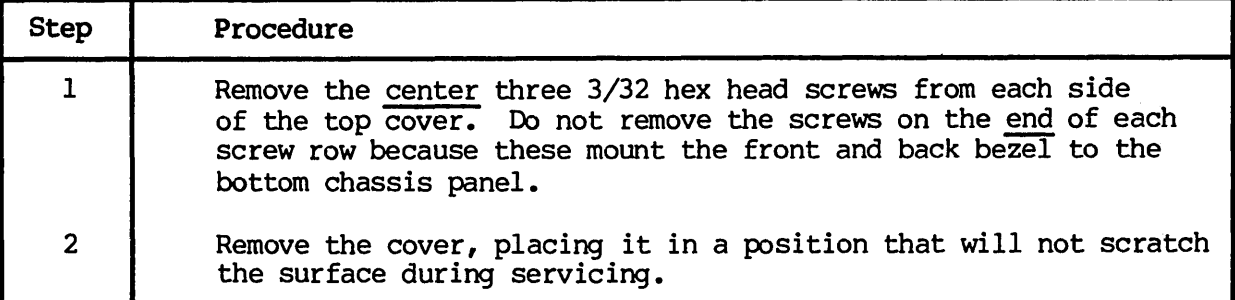

#### WARNING

Hazardous voltages are present inside the cabinet. Disconnect AC power before removing the cabinet cover or assemblies.

6.12 **Main Power Supply Module -** is located at the rear of the 5710 cabinet in front of the axial fan. Perform the following:

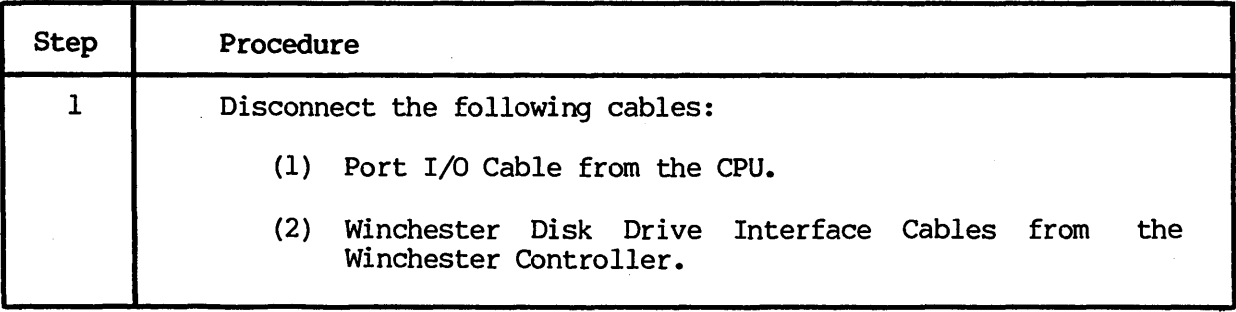

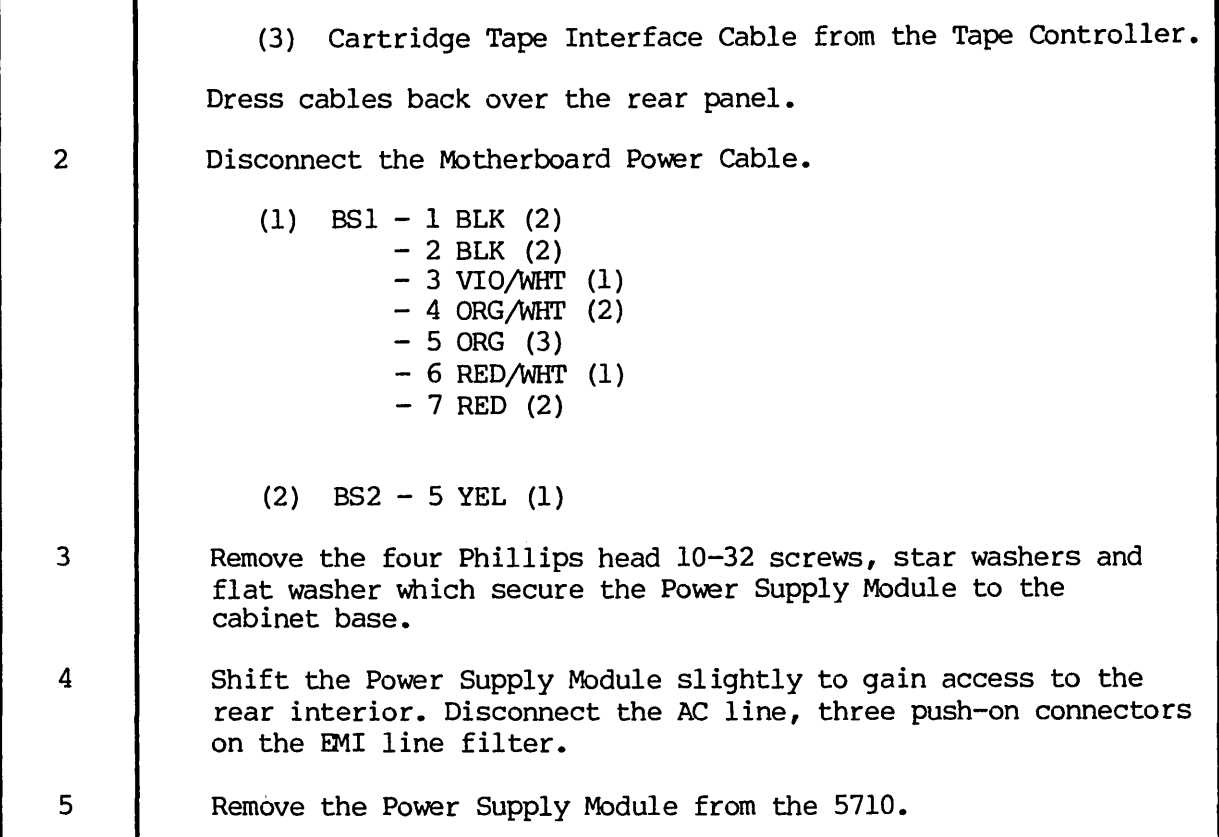

#### NOTE

Handle I/O cables with care as they can be easily damaged.

6.13 Tape Power Supply - is located on the left center side of the chassis, directly next to the Winchester Disk Drive. It supplies +24 volts with a +5 volt ground wire to the Cartridge Tape Drive. Check that the Tape Power Supply produces the correct voltage.

 $6.14$   $Card$  Cage  $-$  S-100 Bus Motherboard - is located on the center right side of the chassis. The Motherboard Power Cable must be disconnected first. Repeat *6.12,* Steps 1 and 2. Then perform the following:

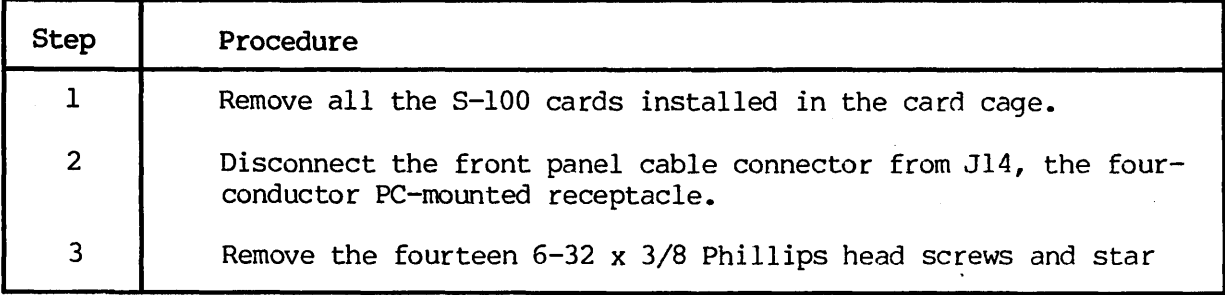

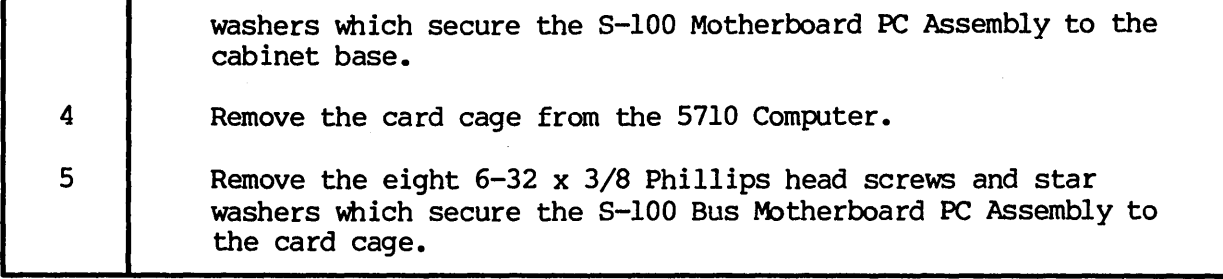

6.15 Front or Rear Panel - Both panels are secured to the cabinet bezel by five 6-32 kep nuts. It is more convenient to entire bezel. Perform the following: respective remove the

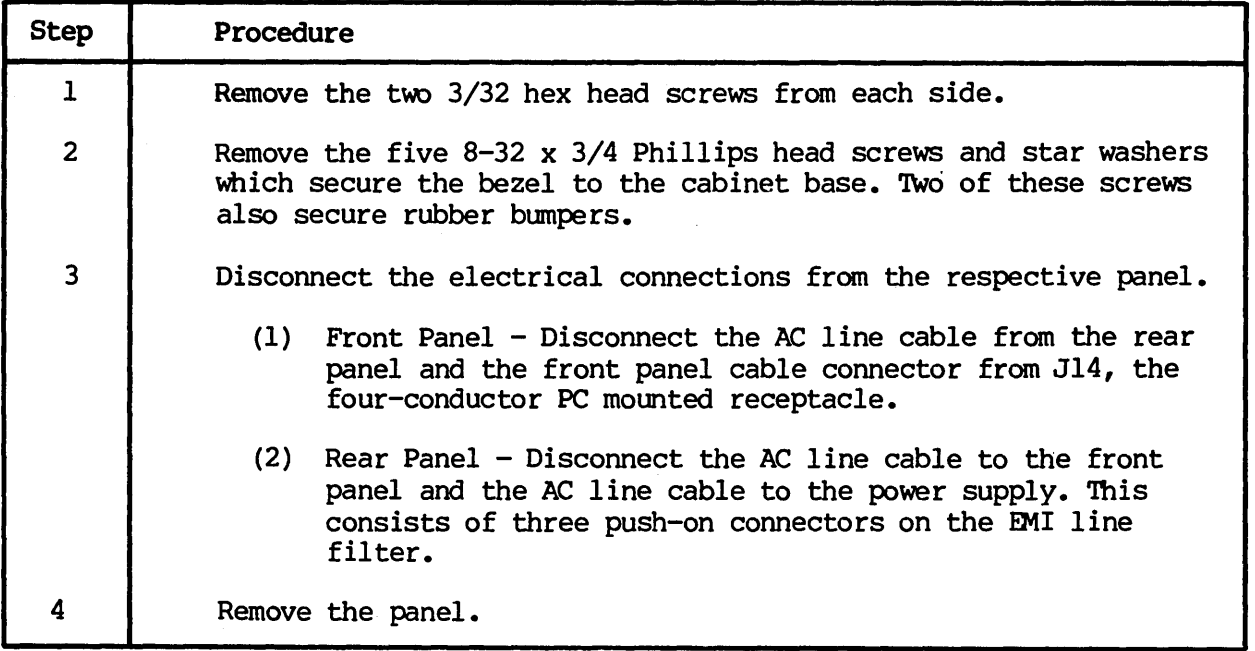

| No.            | Symptom                                                                                                    | Probable Cause                                                                               | Remedy                                                                                                    |
|----------------|----------------------------------------------------------------------------------------------------|----------------------------------------------------------------------------------------------|----------------------------------------------------------------------------------------------------|
| $\mathbf{1}$   | POWER ON indicator<br>does not light and<br>fan is not running.                                                                                    | 1. Power cord is not<br>connected to the AC<br>$\mathop{\text{line.}}$                       | 1. Connect to the AC<br>line.                                                                                                    |
|                |                                                                                                    | 2. The AC line fuse<br>is blown.                                                             | 2. Replace the fuse<br>one time only. Then<br>check the AC chassis<br>wiring.                                                                          |
| $\overline{2}$ | POWER ON indicator<br>does not light and<br>fan is running.                                                                                        | 1. The power supply<br>module is defective.                                                  | 1. Replace or repair.<br>Refer to Trouble 3<br>below.                                                                                                  |
| 3              | POWER ON indicator<br>flickers.                                                                                                    | 1. The power supply<br>module is defective.                                                  | 1. Check all output<br>voltages. Refer to<br>Figure 6.2. Replace or<br>repair.                                                                         |
|                |                                                                                                    | 2. One of the S-100<br>Bus cards is defec-<br>tive.                                          | 2. Remove one card at<br>a time from the bus.<br>Monitor the power sup-<br>ply output until the<br>trouble clears. Re-<br>place or repair the<br>card. |
| 4              | POWER ON indicator<br>is lit. RESET is<br>pressed. The boot<br>option table mes-<br>sage is not pre-                                               | 1. System cables<br>or options are incor-<br>rect for the instal-<br>lation.                 | 1. Check cables and<br>and options.                                                                                                    |
|                | sented on the<br>console.                                                                                                    | 2. Power Supply module<br>is defective.                                                      | 2. Refer to Trouble 3<br>above.                                                                                                    |
| 5              | POWER ON indicator<br>is lit. RESET is<br>pressed. Tape option<br>is chosen to boot.<br>The sign on message<br>is not presented on<br>the console. | 1. Boot Tape is not<br>fully inserted or is<br>missing.                                      | 1. Insert Boot Tape.<br>Press RESET.                                                                                                    |
|                |                                                                                                    | 2. Boot Tape is defec-<br>tive or has incorrect<br>operating system for<br>the installation. | 2. Insert a new Boot<br>Tape.                                                                                                    |
|                |                                                                                                    | 3. Chassis connectors<br>or wiring is defective.                                             | 3. Check. Refer to<br>Part 7 for diagram.                                                                                                    |
|                |                                                                                                    | 4. Power Supply module<br>is defective.                                                      | 4. Replace or repair.<br>Refer to Trouble 3<br>above.                                                                                                  |

Table 6.1 Troubleshooting Chart

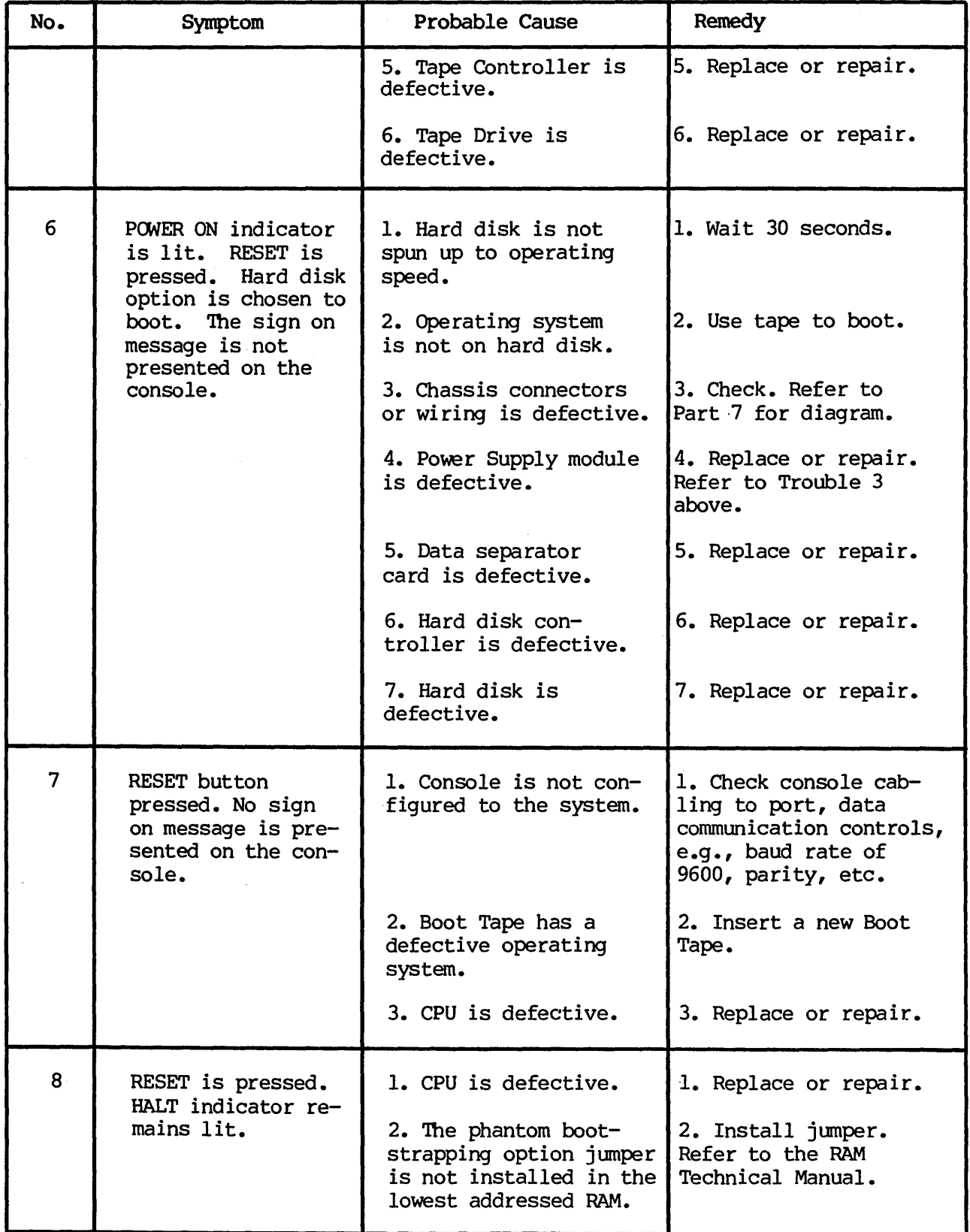

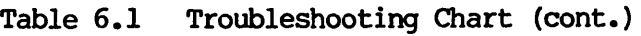

| No. | Symptom | Probable Cause                                                                             | Remedy                |
|-----|---------|--------------------------------------------------------------------------------------------|-----------------------|
|     |         | This is appropriate to:<br>16K Dynamic<br>16K Static<br>32K Static<br>3. RAM is defective. | 3. Replace or repair. |

Table 6.1 Troubleshooting Chart (cont.)

 $\cdot$ 

 $\bar{z}$ 

#### 7. REFERENCES

#### S-IOO Bus

7.01 Shortly after the introduction of the 8080, 8080A and Z-80 Microprocessor integrated circuits, several developed the S-IOO Bus structure for use in personal and business computer systems. The S-IOO Bus has been adapted by over 50 other manufacturers who also offer products that connect to the. bus. Table *7.1* tabulates the Dynabyte 8-100 Bus pins by assignment and function in the *5710* Computer.

#### Schematics and Replaceable Parts

7.02 Figure *7.1* furnishes the chassis wiring for the *5710* chassis. Table 7. 2 tabulates replaceable parts for the *5710* Computer chassis covering:

- *(1)* Front panel assembly
- (2) Rear panel assembly
- (3) Frame assembly.

Schematics and replaceable parts lists for all other assemblies, modules and PC assemblies or S-IOO cards are covered in the individual Dynabyte Technical Manuals. The contract of the contract of the contract of the contract of the contract of the contract of the contract of the contract of the contract of the contract of the contract of the contract of the contract of the c

#### OEM Equipment

7.03 Physical and functional descriptions, maintenance information and replaceable parts list for the OEM equipment part of the *5710* Computer are provided under separate cover or may be ordered from:

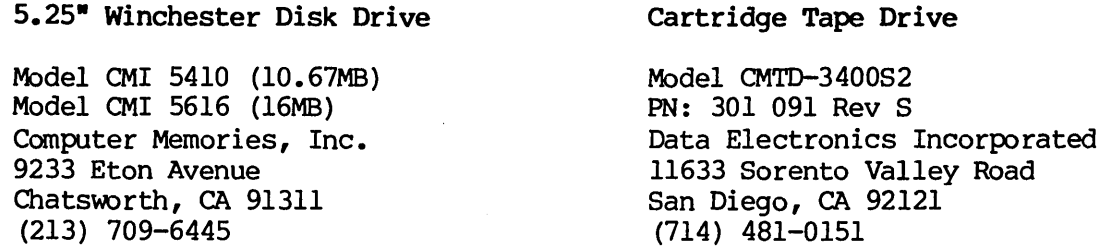

Only the following Cartridge Tapes are certified for use with the 5710 Cartidge Tape unit:

VERBATIM TC-8450 (450 feet)

3M-SCOTCH DC-300A (300 feet)

3M-SCOTCH DC-300XL (450 feet)

<sup>\*&</sup>lt;br>DC-300XL lot numbers 087-xxx, 089-xxx, and 8105/0505 are known to contain poorly performing media and should be avoided.

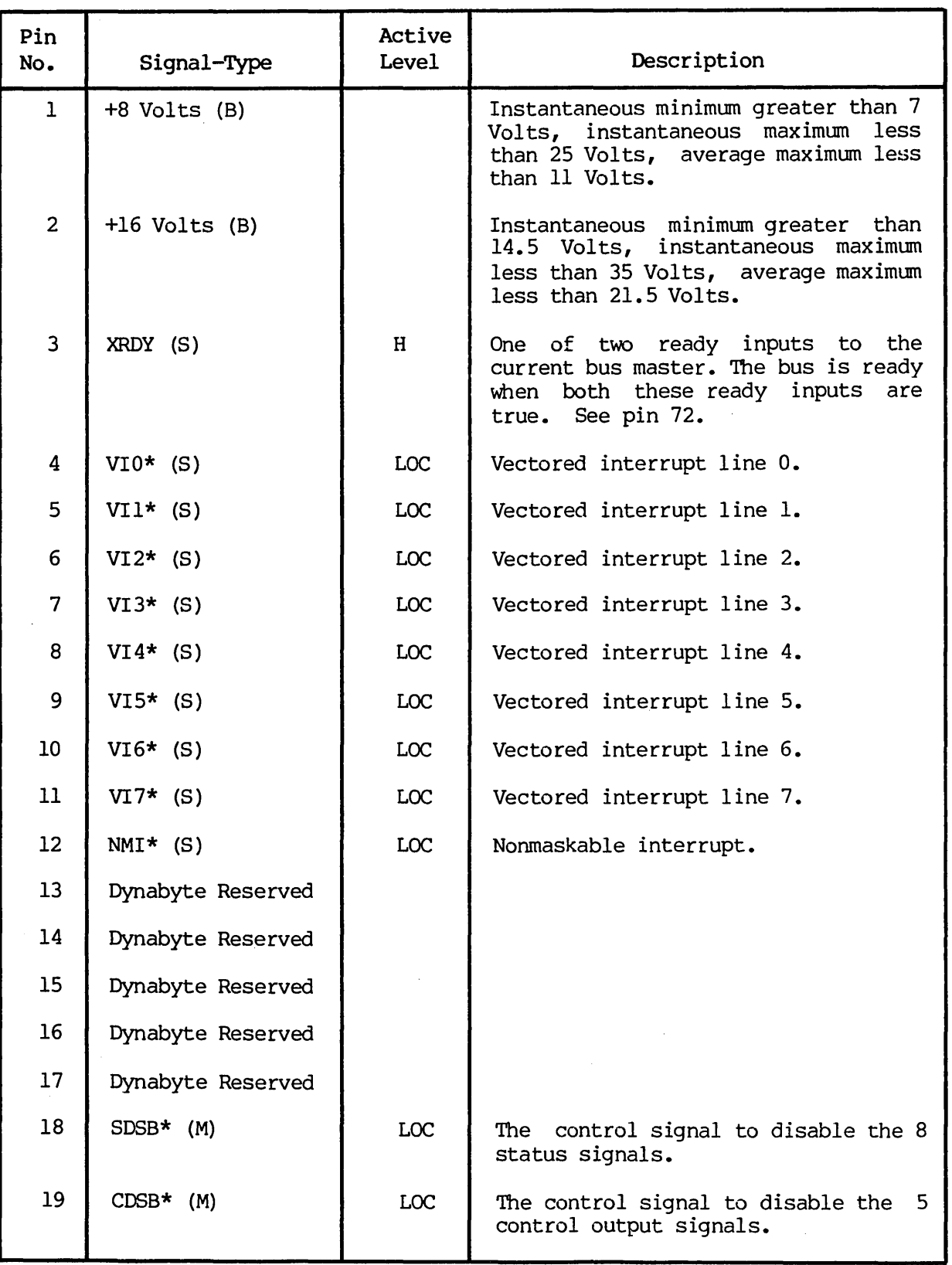

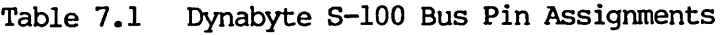

 $\mathcal{A}^{\mathcal{A}}$ 

 $\bar{\mathbf{v}}$ 

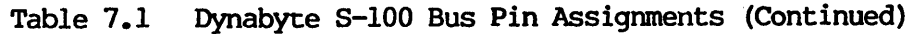

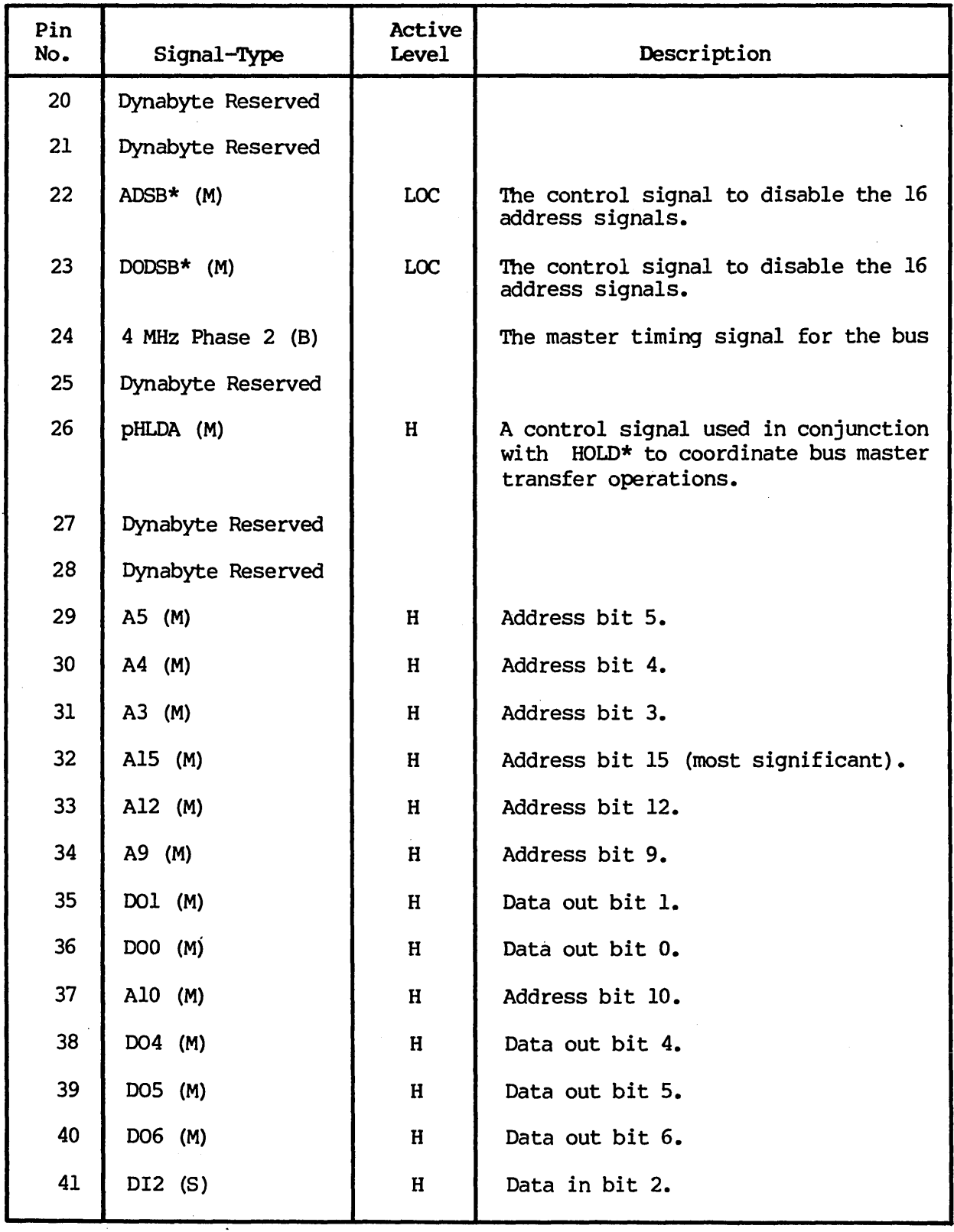

 $\ddot{\phantom{1}}$ 

 $\equiv$ 

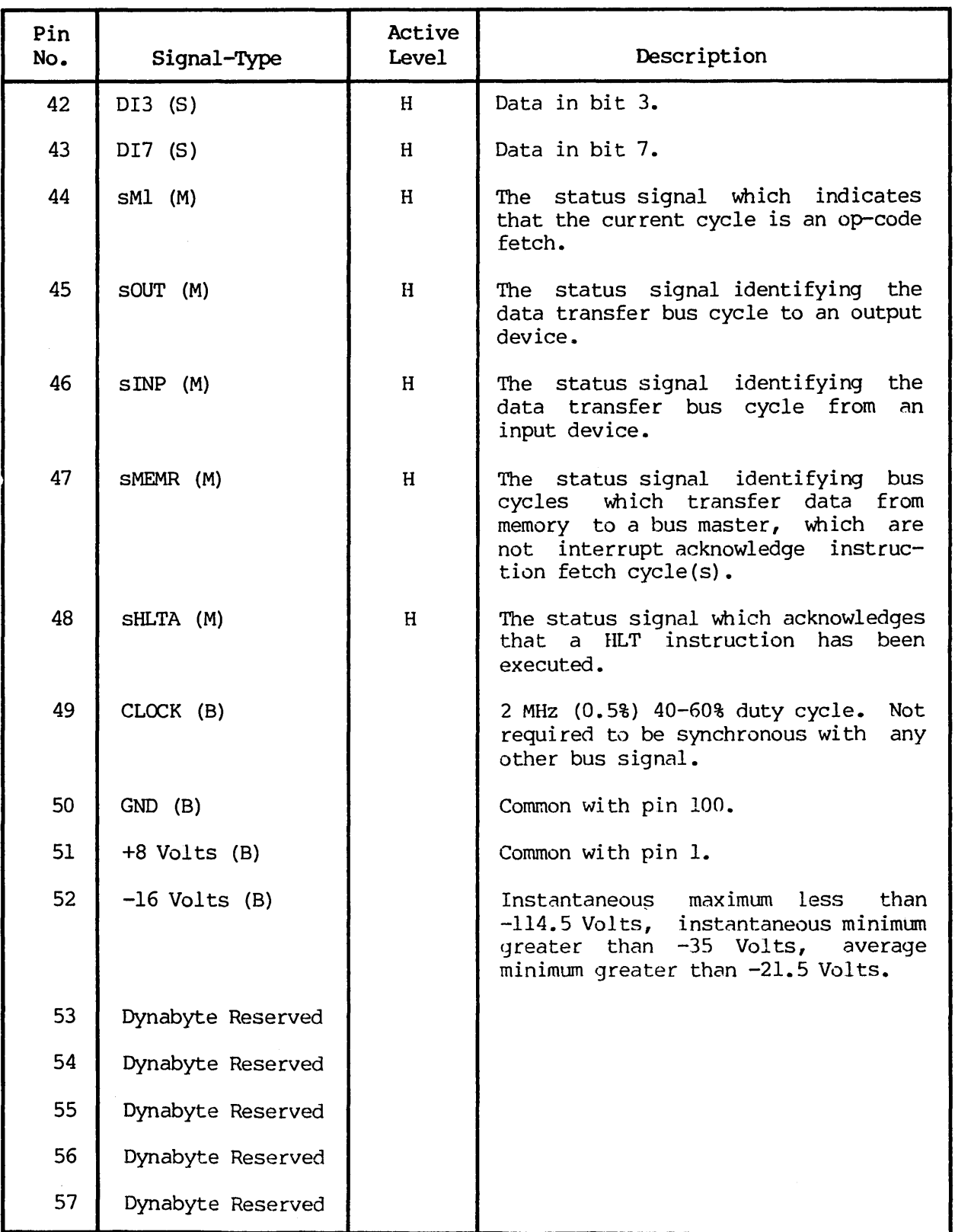

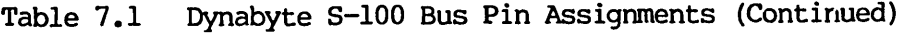

 $\sim$ 

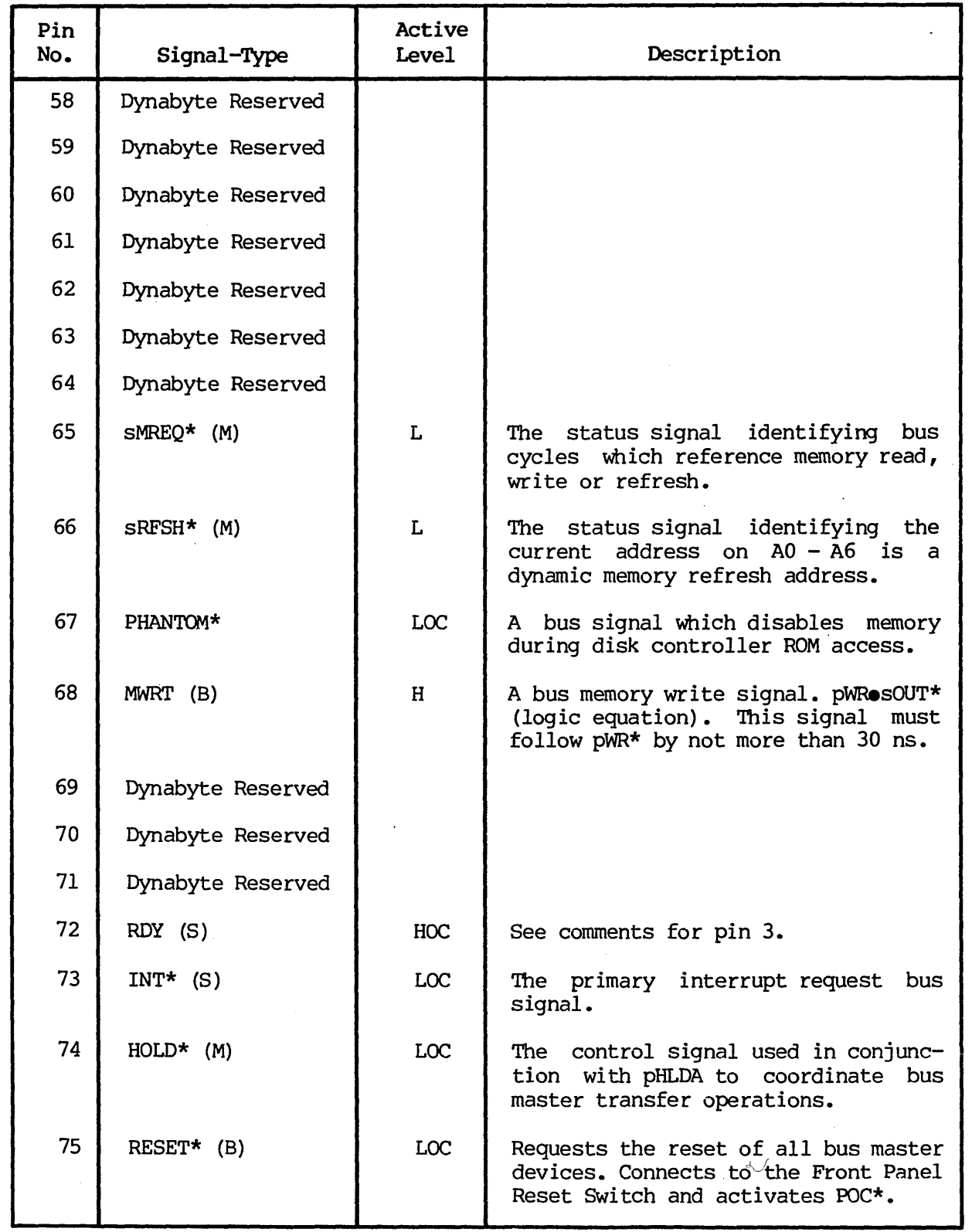

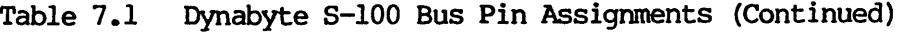

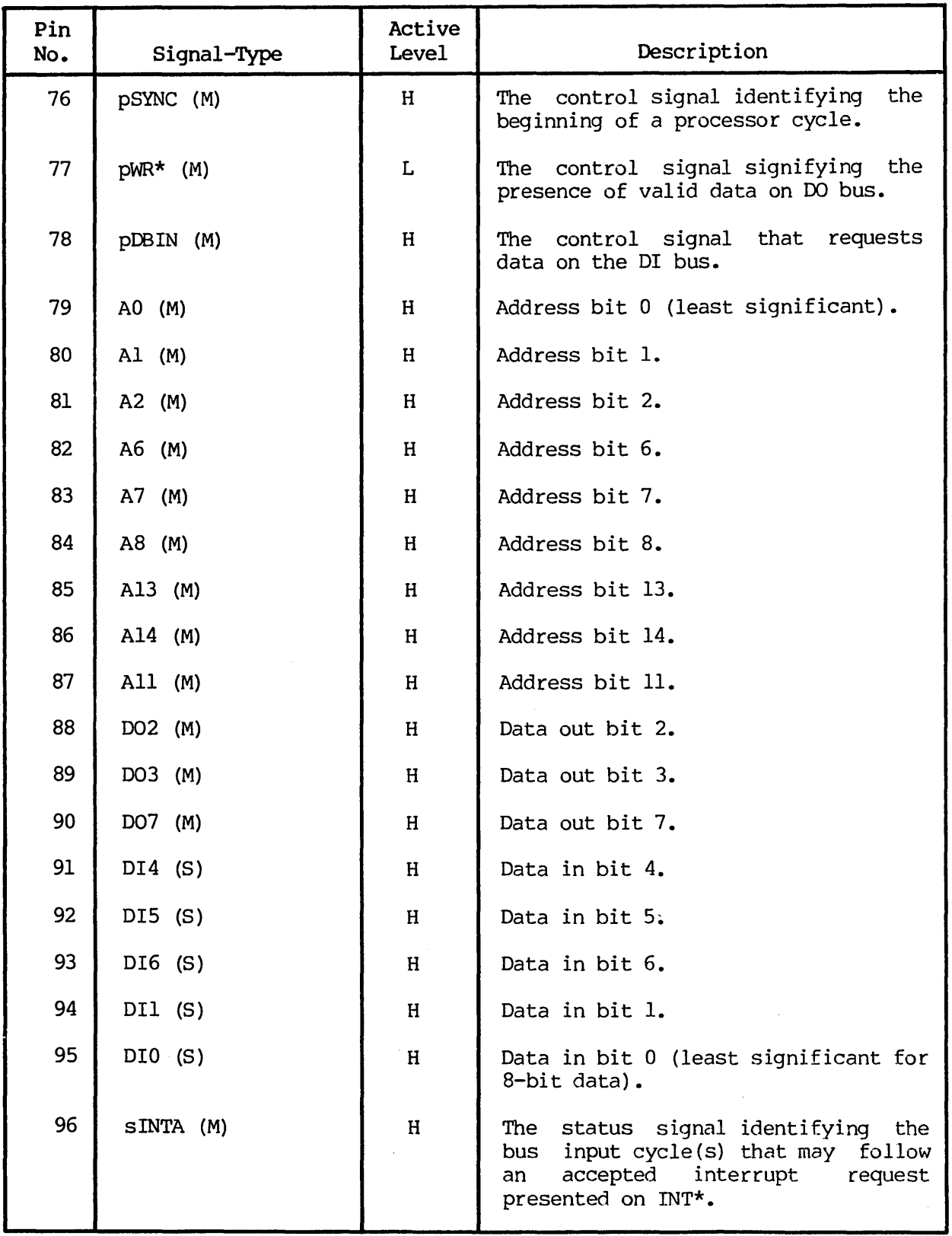

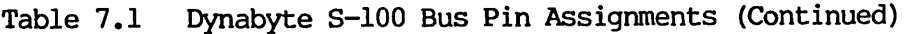

 $\bar{z}$ 

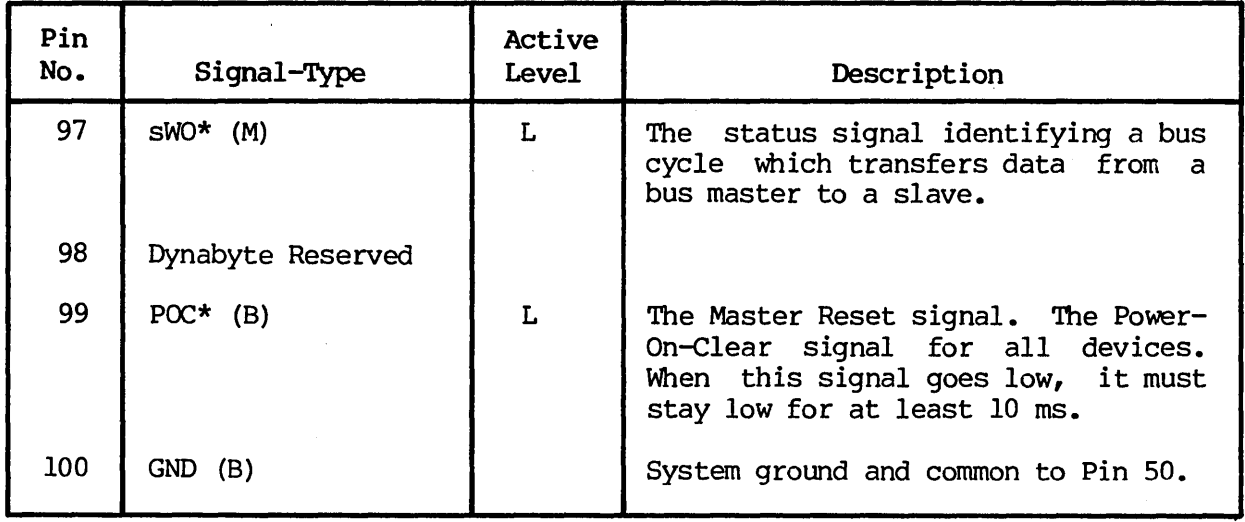

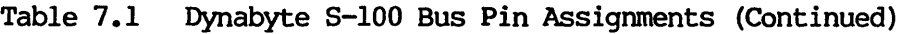

 $\hat{\boldsymbol{\beta}}$ 

NOTES:

- (1.) Signal Type (B) Bus (M) Bus Master (S) Bus Slave \* Logical NOT
- (2.) Active Level H High
	- L Low
	- *DC* Open *Collector*

 $\ddot{\phantom{a}}$ 

<u>୦</u>

1'1 **.....** 

Diagr<sub>1</sub>

 $\sim$ 

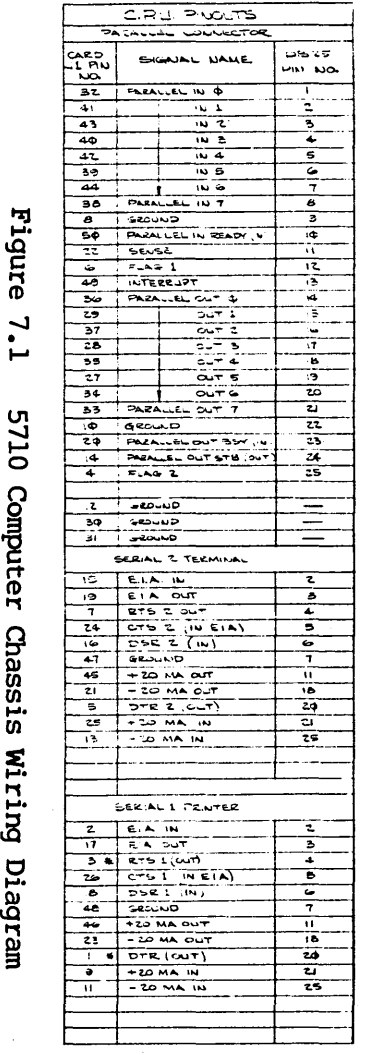

\* CPU JUMPER TO +RS 232

 $\sim$ 

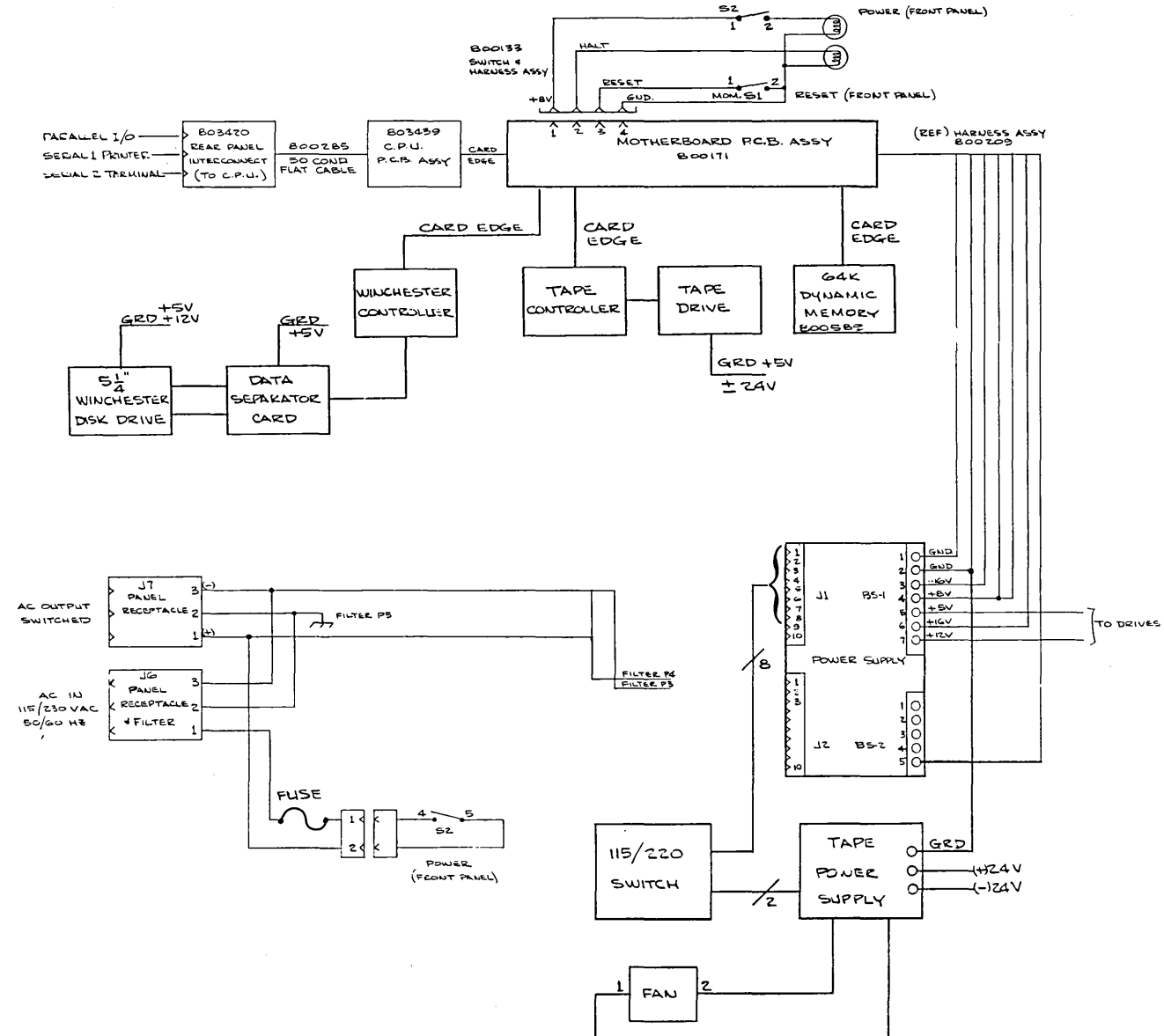

**2710** Techni*ca*l Launal

965505

 $\mathcal{A}$ 

 $\mathcal{A}^{\mathcal{A}}$ 

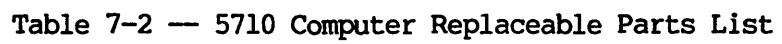

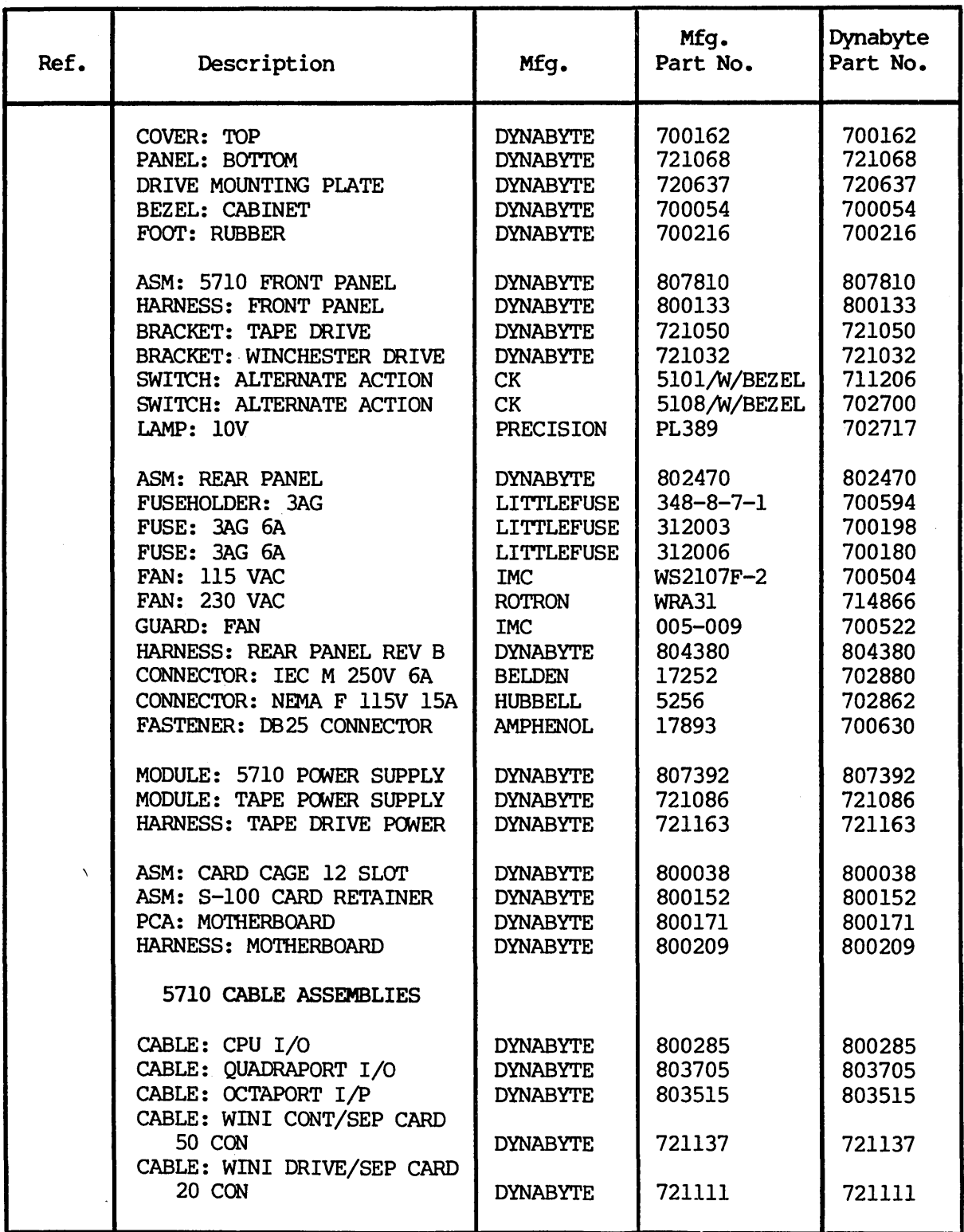

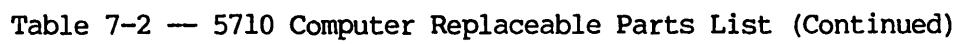

 $\ddot{\phantom{a}}$ 

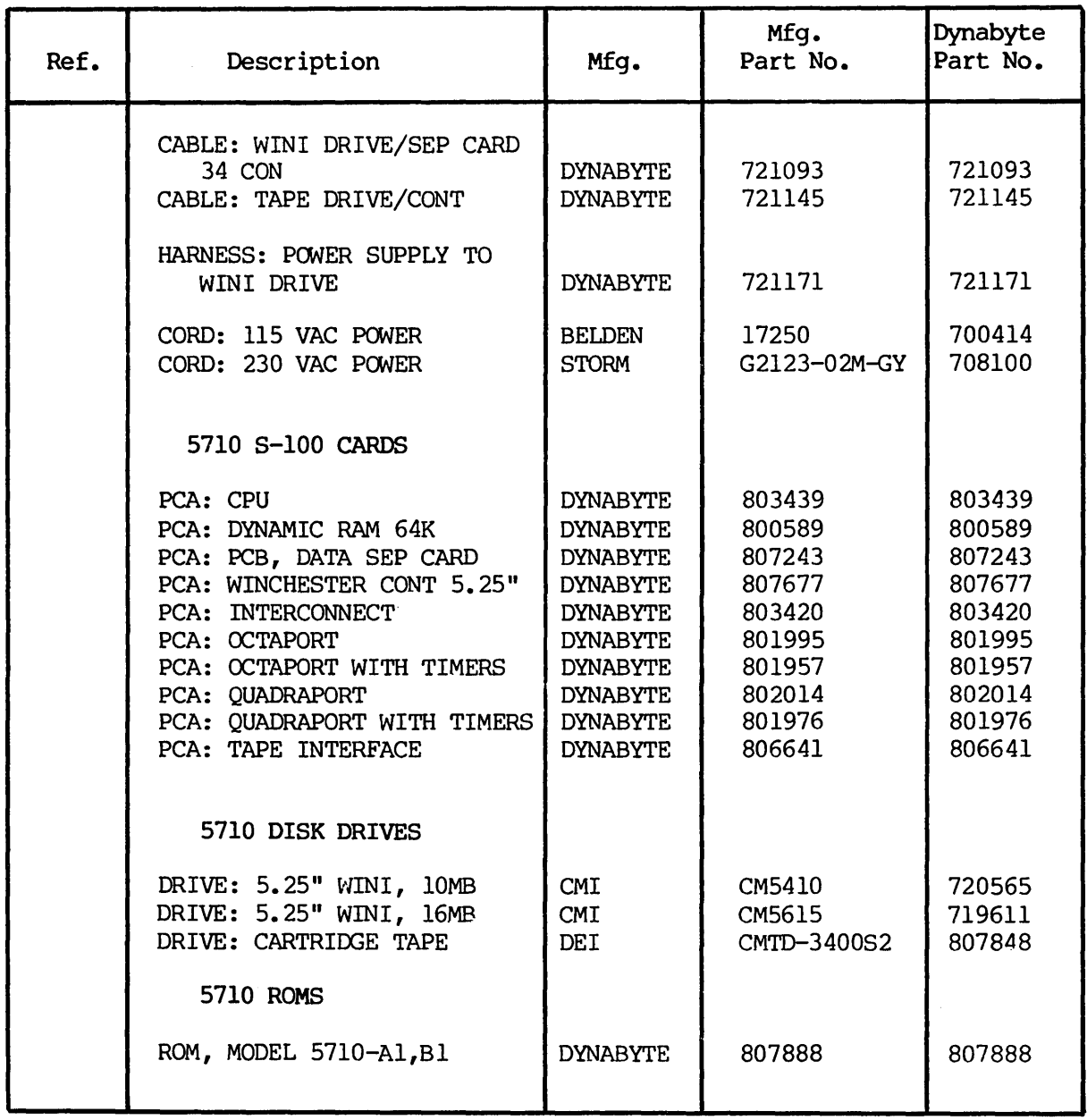

NOTES

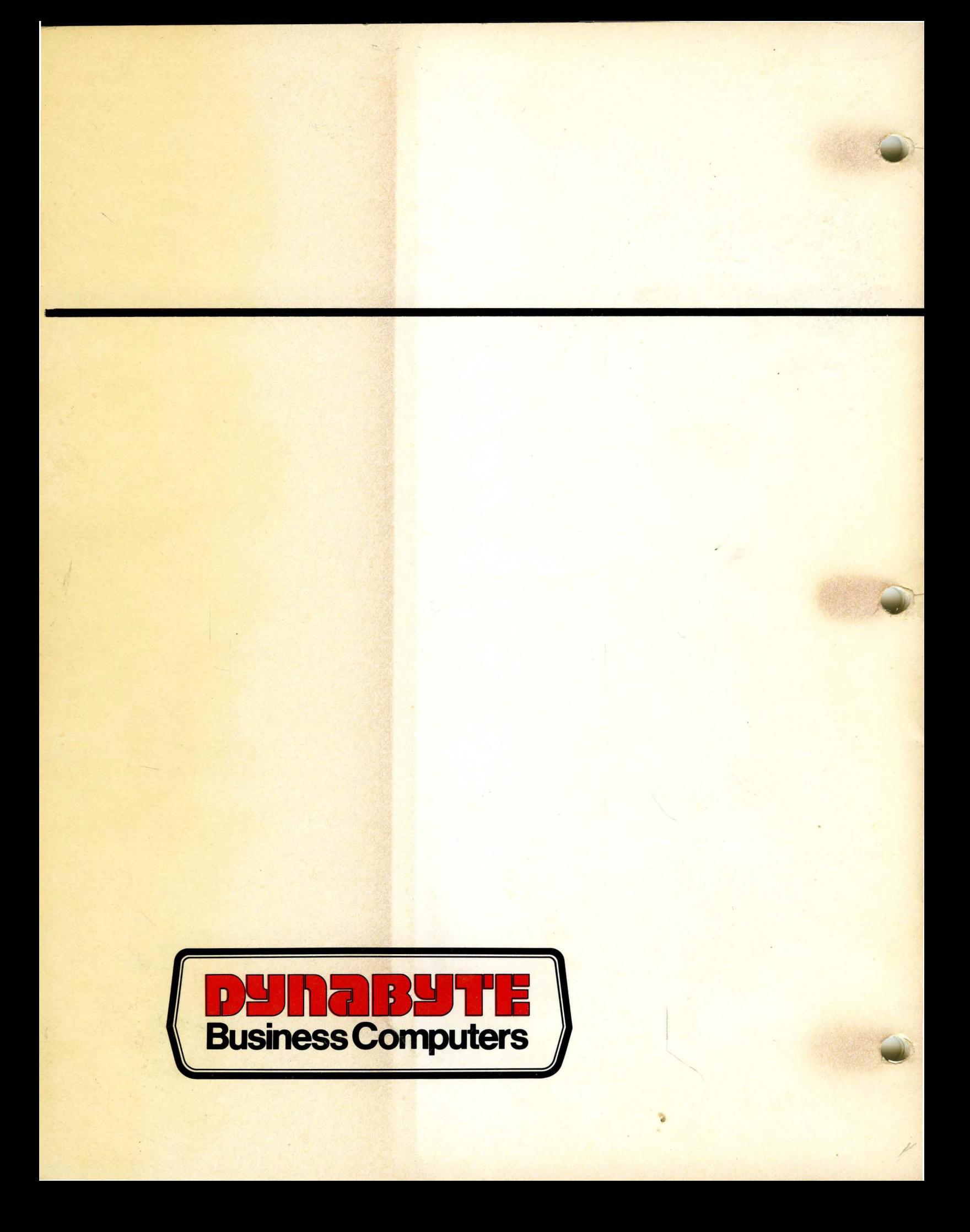